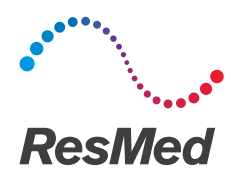

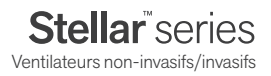

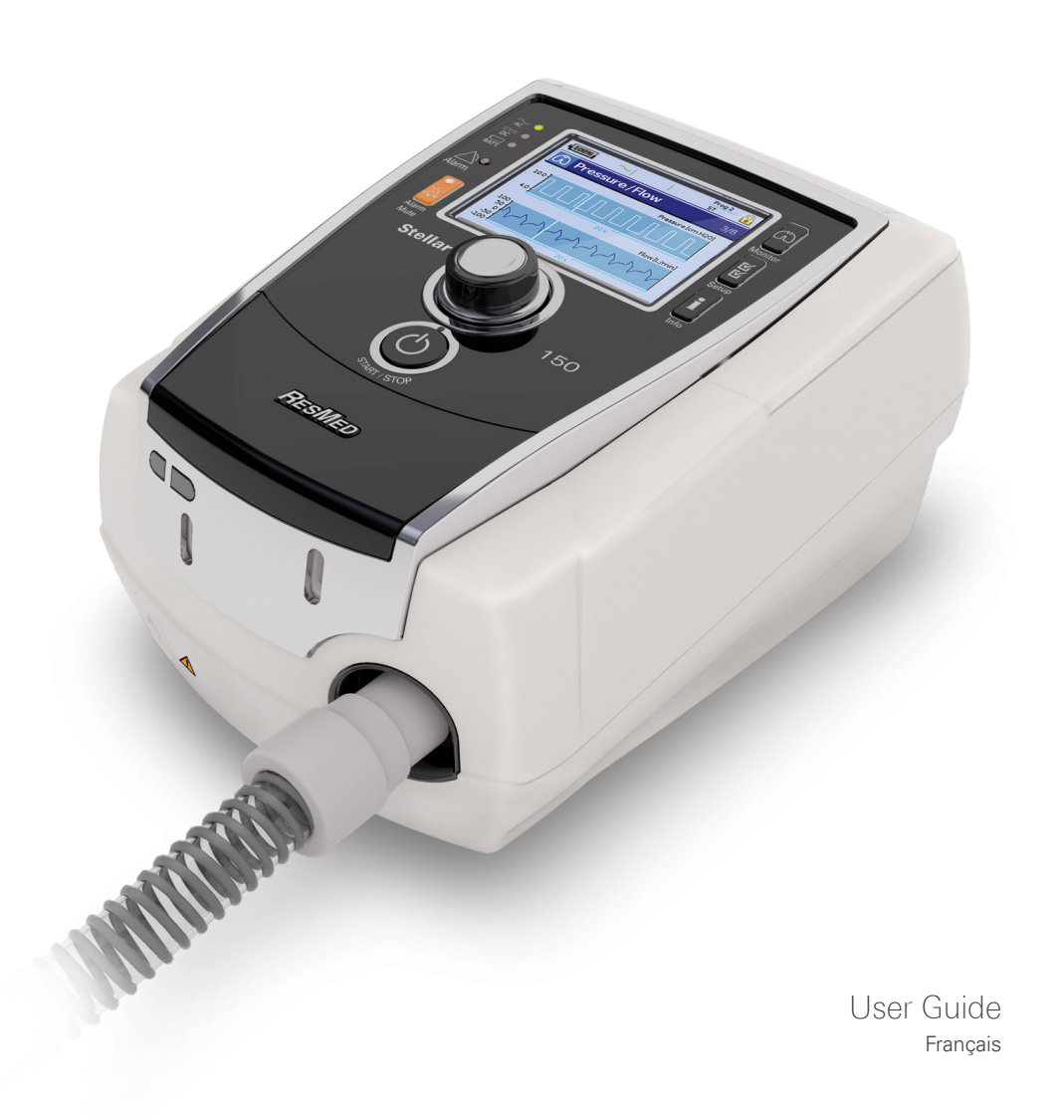

### **Sommaire**

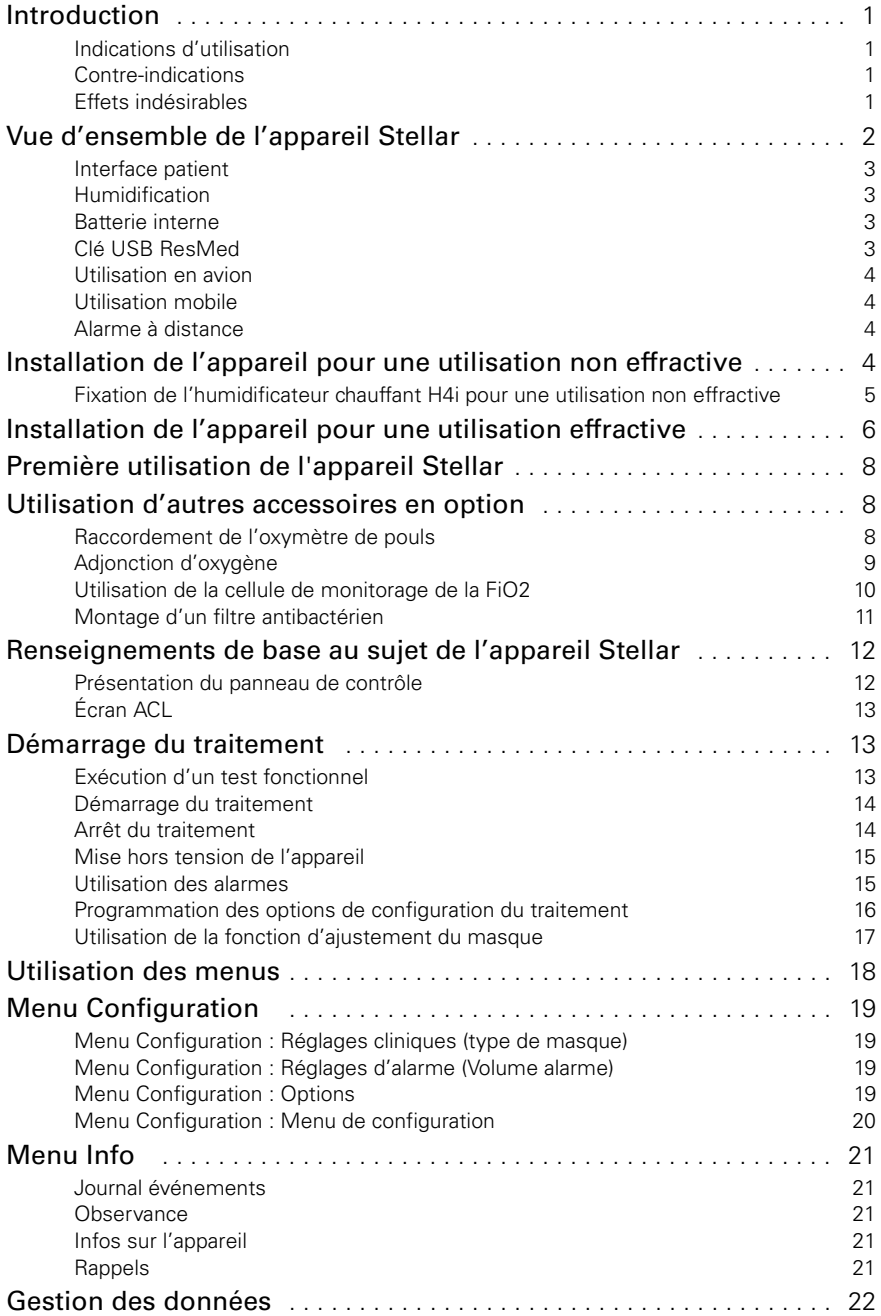

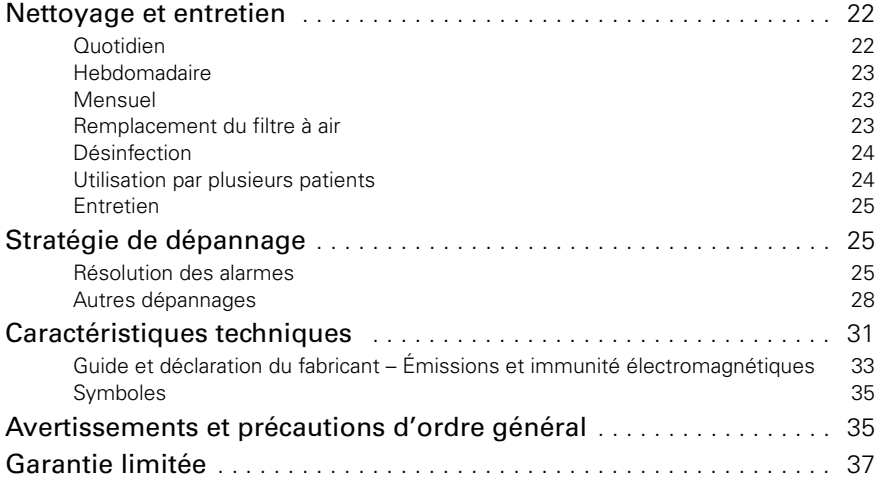

### <span id="page-3-0"></span>**Introduction**

Lire le manuel entièrement avant d'utiliser l'appareil. Ce manuel de l'utilisateur est destiné aux utilisateurs non cliniciens et ne contient pas tous les renseignements donnés dans le manuel clinique.

### <span id="page-3-1"></span>**Indications d'utilisation**

L'appareil Stellar 100/150 est conçu pour procurer une ventilation aux patients adultes et enfants (à partir de 13 kg) non dépendants, ayant une activité respiratoire spontanée, atteints d'insuffisance ou d'arrêts respiratoires, avec ou sans apnée obstructive du sommeil. L'appareil est destiné à une utilisation non effractive ou effractive (en cas d'utilisation de la valve de fuite ResMed). Cet appareil peut être utilisé de manière statique, comme en milieu médical ou à domicile, ou de manière ambulatoire, dans un fauteuil roulant par exemple.

### **ATTENTION (ÉTATS-UNIS SEULEMENT)**

En vertu de la loi fédérale, ce dispositif ne peut être vendu que par un médecin ou sur ordonnance médicale.

### <span id="page-3-2"></span>**Contre-indications**

France Controllers are the controllers are the controllers and volume<br>
introduction 1 and volume<br>
tion<br>
est contre-<br>
ituelles, de<br>
ifractive avec<br>
ifractive avec L'appareil Stellar est contre-indiqué pour les patients ne pouvant tolérer que de brèves interruptions de la ventilation. L'appareil Stellar n'est pas un ventilateur de réanimation. Avant d'utiliser cet appareil, l'utilisateur doit avertir son médecin s'il présente l'une des affections suivantes :

- pneumothorax ou pneumomédiastin;
- hypotension pathologique, en particulier si elle est associée à une déplétion du volume intravasculaire;
- fuite de liquide céphalo-rachidien, traumatisme crânien récent ou intervention chirurgicale crânienne récente;
- affection pulmonaire bulbaire grave;
- déshydratation.

L'utilisation de l'appareil Stellar ou d'un oxymètre de pouls (notamment le XPOD) est contreindiquée en milieu IRM.

L'usage du mode EPAP auto<sup>1</sup> est contre-indiqué dans le cadre d'une utilisation invasive.

### <span id="page-3-3"></span>**Effets indésirables**

L'utilisateur doit avertir son médecin traitant en cas de douleurs thoraciques inhabituelles, de maux de tête intenses ou d'un essoufflement accru.

Les effets secondaires suivants peuvent apparaître au cours de la ventilation non effractive avec l'appareil :

- sécheresse du nez, de la bouche ou de la gorge;
- saignements de nez;
- ballonnements;
- gêne au niveau de l'oreille ou des sinus;
- irritation des yeux;
- éruptions cutanées.

<sup>1</sup> Cette fonction n'est pas offerte dans tous les pays.

## <span id="page-4-0"></span>**Vue d'ensemble de l'appareil Stellar**

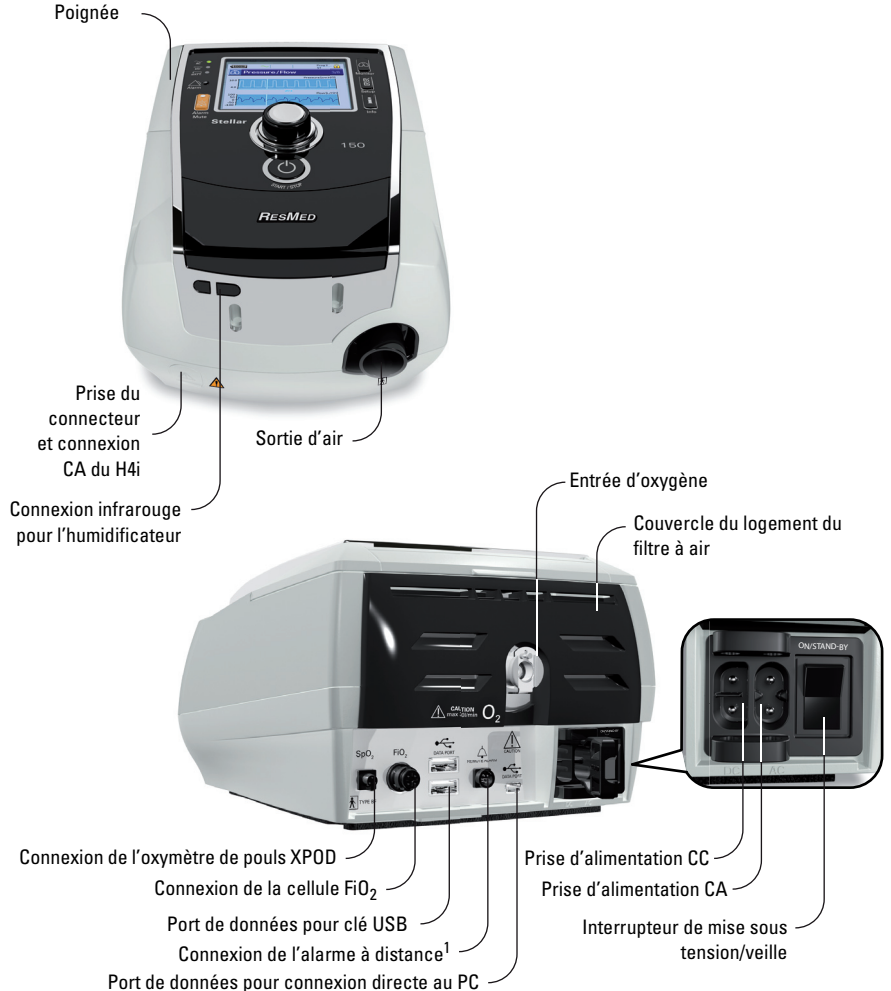

L'appareil Stellar comprend :

• Appareil Stellar • Filtre à air hypoallergénique • Câble d'alimentation CA • Sac de transport • Circuit respiratoire de 2 m (6 pi 6 po) • Clé USB ResMed • Raccord d'oxygène basse pression. Les composants suivants, en option, sont compatibles avec l'appareil Stellar :

• Circuit respiratoire de 3 m (9 pi 10 po) • Circuit respiratoire SlimLine™ • Circuit respiratoire transparent (jetable) • Humidificateur chauffant H4i™ • Filtre antibactérien • Filtre échangeur de chaleur et d'humidité (FECH) • Oxymètre XPOD ResMed • Capteurs d'oxymétrie de pouls Nonin™ • Trousse de monitorage de la FiO<sub>2</sub> (avec câble externe et adaptateur en T) • Cellule de monitorage de la FiO<sub>2</sub> • Sac de transport Stellar • Valve de fuite ResMed • Housse de circuit respiratoire • Convertisseur Stellar CC/CC.

### **AVERTISSEMENT**

L'appareil Stellar doit être utilisé uniquement avec les circuits respiratoires et les accessoires recommandés par ResMed. Le raccordement d'autres circuits respiratoires ou accessoires peut provoquer des blessures ou endommager l'appareil.

ResMed lance régulièrement de nouveaux produits. Veuillez consulter le catalogue d'accessoires ventilation au www.resmed.com.

<sup>1</sup> Port de connexion de l'alarme déportée présent sur certains modèles.

### <span id="page-5-0"></span>**Interface patient**

Les masques et les sondes de trachéotomie peuvent être utilisés avec l'appareil Stellar. Pour régler le type d'interface patient, naviguer jusqu'au menu Configuration, sélectionner Réglages cliniques, puis Réglages avancés.

Pour les renseignements concernant l'utilisation des masques, consulter le manuel du masque. Pour une liste complète des masques compatibles avec cet appareil, consulter la liste de compatibilité entre les masques et les appareils sur le site www.resmed.com à la page *Produits*, sous la rubrique *SAV et assistance*. Si vous n'avez pas accès à Internet, veuillez communiquer avec votre représentant ResMed.

### <span id="page-5-1"></span>**Humidification**

Il est recommandé d'utiliser un humidificateur en particulier pour les patients souffrant d'une sécheresse du nez, de la gorge ou de la bouche. Pour obtenir des renseignements sur l'utilisation d'un humidificateur dans le cadre d'une :

- ventilation non effractive, voir « [Installation de l'appareil pour une utilisation non](#page-6-3)  [effractive](#page-6-3) » page 4.
- ventilation effractive, voir « [Installation de l'appareil pour une utilisation effractive](#page-8-0) » page 6.

#### <span id="page-5-2"></span>**Batterie interne ATTENTION** T

Au fil du temps, la capacité de la batterie interne diminuera. Cela dépend des conditions individuelles d'utilisation et des conditions ambiantes. Avec la détérioration de la batterie, l'indicateur du niveau de charge peut devenir moins précis, ce qui peut entraîner des déclenchements intempestifs d'alarmes liées à la batterie et au système. ResMed recommande de faire tester la batterie après deux ans afin d'évaluer la durée de vie résiduelle de la batterie. Le test et le remplacement de la batterie interne doivent être effectués uniquement par un technicien agréé.

Remarque : La durée de vie de la batterie dépend de son état de charge, des conditions environnementales, de l'état et de l'âge de la batterie, des réglages de l'appareil et de la configuration du circuit respiratoire du patient.

lier pour les patients souffrant d'une<br>
sincides renseignements sur l'utilisation<br>
opareil pour une utilisation non<br>
sour une utilisation effractive » page 6.<br>
inuera. Cela dépend des conditions<br>
s. Avec la détérioration d Dans l'éventualité d'une panne secteur, l'appareil fonctionnera sur la batterie interne si aucune batterie externe n'est raccordée à l'appareil. En conditions normales, la batterie interne fonctionnera pendant environ deux heures (voir « [Caractéristiques techniques](#page-33-0) » page 31). L'état de la charge de la batterie est indiqué en haut de l'écran ACL. Vérifier régulièrement l'état de la batterie lorsque l'appareil est utilisé avec la batterie interne et brancher l'appareil sur le secteur ou une batterie externe avant l'épuisement de la batterie. De plus, l'alarme d'utilisation de la batterie interne sera affichée. Appuyer sur la touche Silence pour annuler l'alarme.

Pour recharger la batterie interne, brancher l'appareil sur l'alimentation secteur. Un rechargement complet de la batterie interne peut prendre jusqu'à trois heures, à moins que l'appareil ne soit en cours d'utilisation ou que les conditions environnementales ne soient pas optimales.

#### **Entretien**

La batterie interne de l'appareil doit être déchargée et rechargée tous les six mois.

- **1** Débranchez le cordon d'alimentation pendant que le Stellar est allumé (en état de veille ou en cours d'utilisation) et laissez l'appareil fonctionner sur la batterie interne jusqu'à ce que le niveau de charge atteigne 50 %.
- **2** Rebranchez le cordon d'alimentation à l'alimentation secteur. La batterie interne sera complètement rechargée.

#### **Entreposage**

Si l'appareil est entreposé pendant une période prolongée, la batterie interne doit avoir un niveau de charge d'environ 50 % pour augmenter la durabilité.

*Remarque :* Vérifiez le niveau de charge tous les six mois; au besoin, rechargez la batterie interne à un niveau de charge de 50 %.

### <span id="page-5-3"></span>**Clé USB ResMed**

Une clé USB ResMed peut être utilisée avec l'appareil pour aider le clinicien à contrôler le traitement ou pour donner à l'utilisateur des mises à jour pour les réglages de l'appareil. Pour plus de renseignements, voir « [Gestion des données](#page-24-0) » page 22.

### <span id="page-6-0"></span>**Utilisation en avion**

ResMed confirme que l'appareil Stellar peut être utilisé pendant toutes les étapes des voyages en avion, sans nécessiter d'essais supplémentaires ni l'approbation de la compagnie aérienne. Voir « [Caractéristiques techniques](#page-33-0) » page 31.

### <span id="page-6-1"></span>**Utilisation mobile**

Le sac de transport Stellar permet une utilisation ambulatoire de l'appareil, dans un fauteuil roulant par exemple. Pour les directives d'installation et d'utilisation, consulter le guide d'utilisation du sac de transport Stellar. Pour une utilisation ambulatoire prolongée, le bloc batterie Power Station II de ResMed peut être utilisé comme source d'alimentation supplémentaire. Des limites s'appliquent à l'utilisation d'oxygène avec le sac de transport Stellar. Pour plus de renseignements, communiquez avec le représentant de ResMed de votre région.

### <span id="page-6-2"></span>**Alarme à distance**

L'alarme à distance peut être utilisée pour transférer les alarmes sonores et visuelles au moyen d'une connexion directe par câble. Pour de plus amples renseignements sur l'utilisation de l'alarme à distance, consultez le guide d'utilisation de l'alarme à distance.

### <span id="page-6-3"></span>**Installation de l'appareil pour une utilisation non effractive AVERTISSEMENT**

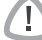

- Le couvercle du logement du filtre à air protège l'appareil contre tout déversement accidentel de liquide. Veiller à ce que le filtre à air et le couvercle de son logement soient toujours en place.
- Vérifiez que la totalité des entrées d'air situées à l'arrière et en dessous de l'appareil ainsi que les orifices de ventilation au niveau du masque ne sont pas obstrués. Si l'appareil est posé au sol, veiller à ce qu'il soit dans un endroit exempt de poussière, de literie, de vêtements ou d'autres objets susceptibles d'obstruer les entrées d'air.
- Les tuyaux ou les circuits doivent être non conducteurs et antistatiques.
- Éviter de laisser une longueur inutile du circuit respiratoire ou du câble du capteur digital de pouls au niveau de la tête du lit. Ils pourraient s'enrouler autour de la tête ou du cou de l'utilisateur pendant qu'il dort.

### **ATTENTION**

- Veiller à placer l'appareil de façon à éviter que quelqu'un ne s'y heurte ou ne se prenne les pieds dans le câble d'alimentation.
- Vérifier que la zone autour de l'appareil est propre et sèche.

- ResMed recommande d'utiliser le câble d'alimentation CA fourni avec l'appareil. Si vous avez besoin d'un câble d'alimentation de rechange, communiquez avec le service après-vente ResMed de votre région.
- Placer l'appareil sur une surface plane à proximité de la tête du lit.

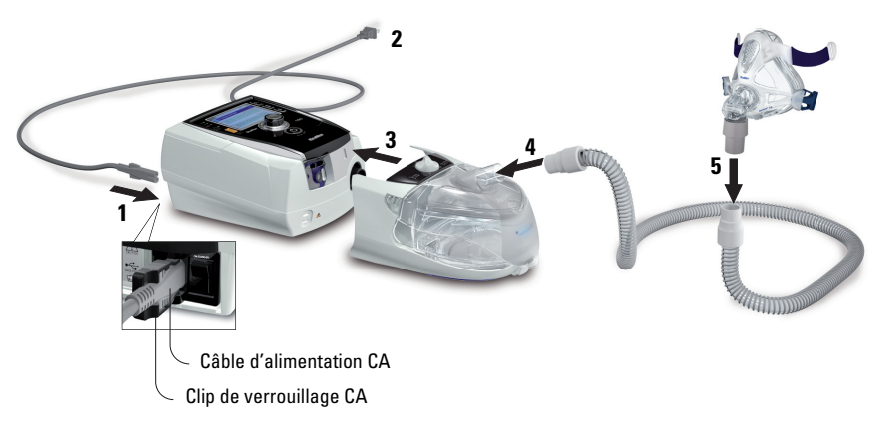

- **1** Brancher le câble d'alimentation.
- **2** Brancher l'extrémité libre du câble d'alimentation sur une prise de courant.
- **3** Raccorder l'humidificateur chauffant H4i sur le devant de l'appareil Stellar. Quand le H4i n'est pas en service et s'il y a lieu, raccorder fermement le filtre antibactérien au niveau de la sortie d'air de l'appareil (voir « [Montage d'un filtre antibactérien](#page-13-0) » page 11). *Remarque :* D'autres humidificateurs externes peuvent être utilisés pour un montage non effractif. ResMed recommande l'utilisation d'un système respiratoire (avec filtre antibactérien, circuits respiratoires, humidificateur externe) ayant une impédance maximale de 2 cm H2O à 30 l/min, de 5 cm H<sub>2</sub>O à 60 l/min et de 16 cm H<sub>2</sub>O à 120 l/min.
- **4** Raccorder fermement une extrémité du circuit respiratoire à la sortie d'air du H4i.
- **5** Raccorder le masque à l'extrémité libre du circuit respiratoire.
- **6** Appuyer sur l'interrupteur d'alimentation à l'arrière de l'appareil.
- **7** Sélectionner le type de masque (sélectionner le menu Configuration, puis Réglages cliniques, puis Réglages avancés).
- **8** Exécuter la fonction Identification circuit (voir « [Menu Configuration](#page-21-3) : Options » page 19).

### <span id="page-7-0"></span>**Fixation de l'humidificateur chauffant H4i pour une utilisation non effractive**

Il se peut que le clinicien recommande l'utilisation de l'humidificateur chauffant H4i. Pour plus de renseignements sur le H4i, consulter le guide d'utilisation de l'humidificateur.

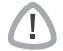

#### **AVERTISSEMENT**

- Placer toujours le H4i sur une surface plane à un niveau inférieur à celui du patient afin d'éviter un écoulement d'eau dans le masque et le circuit respiratoire.
- Vérifier que le réservoir d'eau est vide et complètement sec avant de transporter l'humidificateur.
- L'humidificateur chauffant H4i n'est pas conçu pour une utilisation ambulatoire.
- Installation de la computer de la sortie d'aristallation de la contentive de la contentive de l'appareil.<br>
Installation de l'appareil.<br>
Installation de l'appareil.<br>
Installation de l'appareil.<br>
Installation de l'unividific • Ne remplissez pas excessivement le réservoir d'eau, car cela provoque un épanchement de l'eau dans le circuit respiratoire pendant l'utilisation. Vérifiez régulièrement l'accumulation éventuelle d'eau dans le circuit respiratoire. Si de l'eau a pénétré dans le circuit respiratoire, veuillez l'évacuer et vérifiez que le réservoir d'eau n'est pas excessivement rempli. Lorsque l'H4i est utilisé avec des pressions élevées (au-dessus de 25 cm  $H_2O$ ), l'utilisation d'un piège à eau évite la fuite d'eau dans le circuit respiratoire.
- Pour une précision et une synchronisation optimales, exécuter la fonction Identification circuit lors des changements de la configuration du circuit, en particulier lors de l'ajout ou du retrait de composant à haute impédance (p. ex., le filtre antibactérien, l'humidificateur externe, le piège à eau, le masque narinaire ou le circuit respiratoire). Voir « [Menu Configuration](#page-21-3) : Options » page 19.

#### **ATTENTION**

Contrôler le circuit respiratoire pour une condensation d'eau. Utiliser un piège à eau ou un protecteur de circuit si l'humidification produit de la condensation d'eau à l'intérieur du tube.

- Un humidificateur augmente la résistance dans le circuit respiratoire et peut avoir un effet sur le déclenchement de l'inspiration, le passage en expiration et la précision des valeurs affichées et de la pression délivrée. Il convient donc d'exécuter la fonction Identification circuit (voir « [Menu Configuration](#page-21-3) : Options » page 19). L'appareil ajuste la résistance au débit d'air.
- La fonction de chauffage du H4i est désactivée quand l'appareil n'est pas alimenté sur le secteur.

### <span id="page-8-0"></span>**Installation de l'appareil pour une utilisation effractive**

La Stellar peut être utilisée de manière invasive uniquement avec la valve de fuite ResMed ou en utilisant une canule de trachéotomie, sans manchon ou avec un manchon dégonflé, avec le port de fuite ResMed (24976).

L'usage du mode EPAP auto est contre-indiqué dans le cadre d'une utilisation invasive.

### **AVERTISSEMENT**

- Vérifiez que la totalité des entrées d'air situées à l'arrière et en dessous de l'appareil ainsi que les orifices de ventilation au niveau du masque ou au niveau de la valve de fuite ResMed ne sont pas obstrués. Si l'appareil est posé au sol, veillez à ce qu'il soit dans un endroit exempt de poussière, literie, vêtements ou autres objets susceptibles d'obstruer les entrées d'air.
- Lorsqu'un filtre échangeur de chaleur et d'humidité (FECH) est utilisé, le remplacer régulièrement tel qu'il est indiqué dans les instructions fournies avec le FECH.
- L'usage du H4i est contre-indiqué dans le cadre d'une utilisation effractive. Un humidificateur externe approuvé pour une utilisation effractive est recommandé conformément à la norme EN ISO 8185, avec une humidité absolue supérieure à 33 mg/l.
- Pour une précision et une synchronisation optimales, exécutez la fonction Identification circuit lors de l'utilisation d'un nouveau circuit ou de changements de la configuration du circuit, en particulier lors de l'ajout ou du retrait de composants haute impédance (p. ex. le filtre antibactérien, l'humidificateur externe, le piège à eau ou un type différent de circuit respiratoire). Ne connectez pas les interfaces patient avant d'exécuter la fonction Identification circuit. Les interfaces patient comprennent tous les composants placés après la valve de fuite ResMed (p. ex., un support de cathéter, une sonde de trachéotomie ou un FECH). Voir « [Menu Configuration](#page-21-3) : Options » page 19.

#### **ATTENTION**

Dans le cadre de l'utilisation d'un humidificateur, contrôler régulièrement le circuit respiratoire pour l'accumulation d'eau.

- Quand le type de masque est réglé sur *Trach*, l'alarme de masque sans fuite est automatiquement activée pour avertir l'utilisateur que la valve de fuite ResMed n'a pas d'orifices de ventilation, ou que les orifices de ventilation sont obstrués.
- Quand le type de masque est réglé à *Trach*, le mode EPAP auto doit être désactivé.

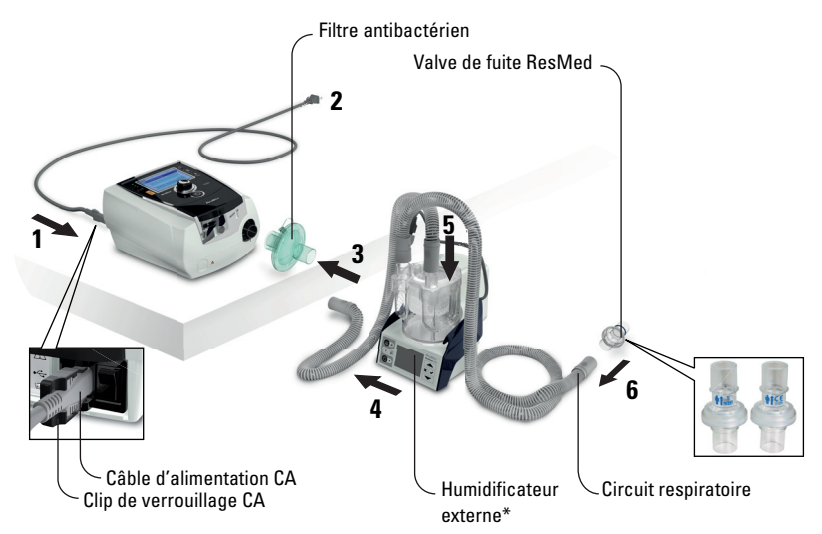

- **1** Brancher le câble d'alimentation.
- **2** Brancher l'extrémité libre du câble d'alimentation sur une prise de courant.
- **3** Raccorder fermement le filtre antibactérien à la sortie d'air de l'appareil.
- **4** Raccorder l'humidificateur externe de l'autre côté du filtre antibactérien. \*Si un humidificateur externe n'est pas utilisé, raccordez le FECH à la valve de fuite ResMed (à l'étape 10).
- **5** Raccorder le circuit respiratoire à l'humidificateur externe.
- **6** Raccorder la valve de fuite ResMed au circuit respiratoire. Positionnez la valve de fuite ResMed afin que l'air des orifices de ventilation ne soit pas orienté directement sur la poitrine du patient.

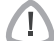

#### **AVERTISSEMENT**

Installez toujours la valve de fuite ResMed dans le circuit respiratoire avec les flèches et le symbole  $\| \dagger$  pointant dans le sens du débit d'air de l'appareil Stellar vers le patient.

- **7** Appuyer sur l'interrupteur d'alimentation à l'arrière de l'appareil.
- **8** Sélectionner le type de masque Trach (sélectionner le menu Configuration, puis Réglages cliniques, puis Réglages avancés).
- **9** Exécuter la fonction Identification circuit (voir « [Menu Configuration](#page-21-3) : Options » page 19) conformément aux illustrations d'installation suivantes.

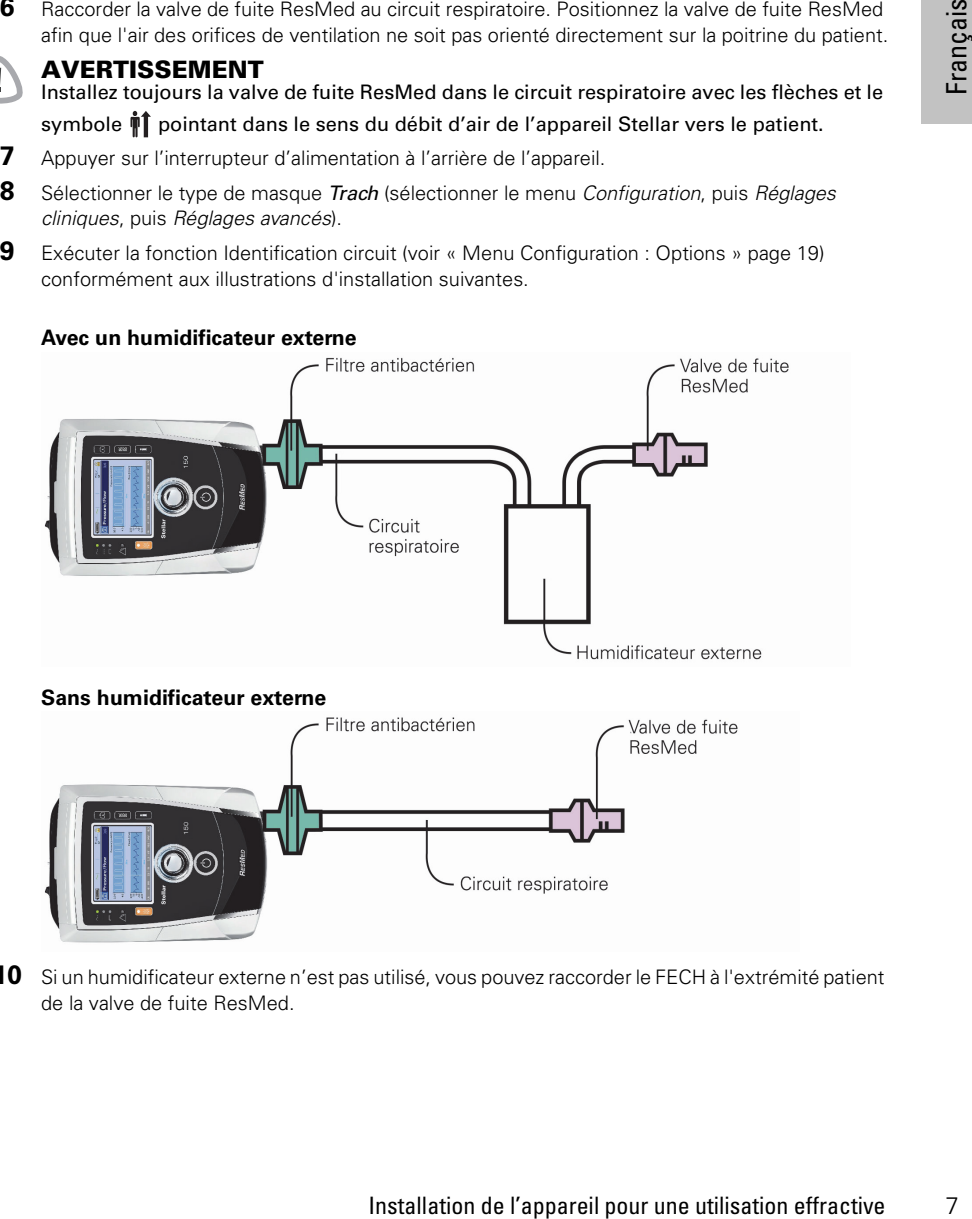

**10** Si un humidificateur externe n'est pas utilisé, vous pouvez raccorder le FECH à l'extrémité patient de la valve de fuite ResMed.

#### **11** Connecter le support de cathéter.

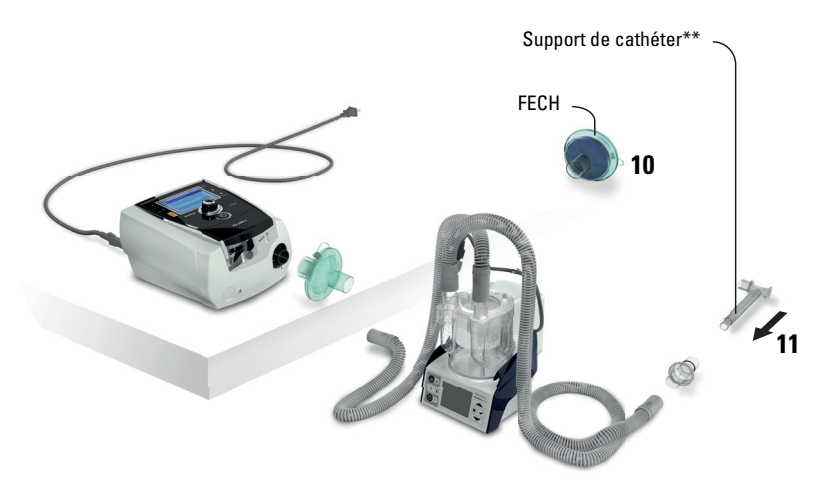

\*\* La valve de fuite ResMed ou le FECH peuvent être raccordés aux interfaces de trachéotomie normalisées, y compris les raccords comme le support de cathéter.

Le support de cathéter et l'humidificateur externe ne font pas partie du composant ResMed.

### <span id="page-10-0"></span>**Première utilisation de l'appareil Stellar**

Lors de la première utilisation de l'appareil Stellar, assurez-vous que tous les composants sont en bon état et effectuez un test fonctionnel (voir « [Exécution d'un test fonctionnel](#page-15-2) » page 13). Les alarmes doivent également être vérifiées par le médecin lors de la configuration d'un nouveau patient (voir Guide clinique).

### <span id="page-10-2"></span><span id="page-10-1"></span>**Utilisation d'autres accessoires en option Raccordement de l'oxymètre de pouls**

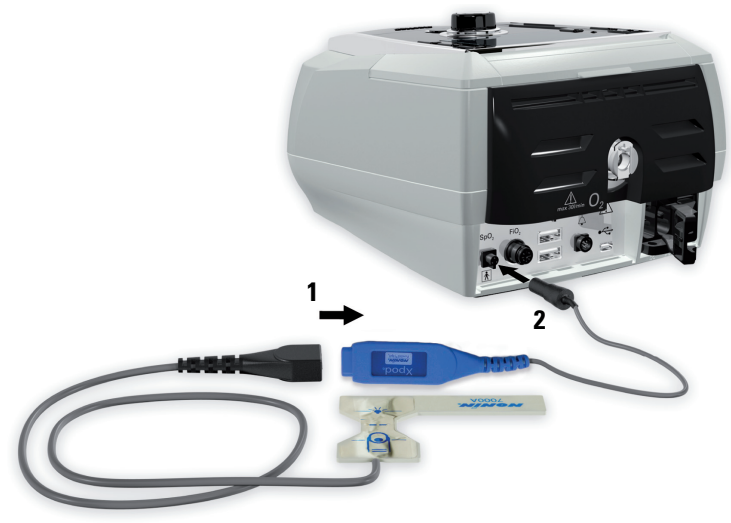

Il se peut que le clinicien recommande l'utilisation d'un oxymètre de pouls.

#### **Contre-indication**

L'oxymètre de pouls n'est pas protégé contre la défibrillation au titre de l'article 17.h de la norme CEI 60601-1: 1990.

- **1** Brancher la fiche du capteur digital de pouls sur la prise de l'oxymètre de pouls.
- **2** Brancher la prise de l'oxymètre de pouls à l'arrière de l'appareil. Pour afficher les valeurs d'oxymétrie, sélectionner Monitorage à partir du menu Monitorage.

### <span id="page-11-0"></span>**Adjonction d'oxygène**

Il se peut que le clinicien recommande l'utilisation d'oxygène. *Remarque :* Jusqu'à 30 L/min peuvent être ajoutés.

### T

#### **AVERTISSEMENT**

- Le débit d'oxygène doit être fermé lorsque l'appareil n'est pas en marche afin d'empêcher à l'oxygène inutilisé de s'accumuler dans l'appareil et de créer un risque d'incendie.
- N'utiliser que des sources d'oxygène propres homologuées.
- ResMed recommande vivement d'ajouter de l'oxygène par l'entrée d'oxygène située à l'arrière de l'appareil Stellar. Toute arrivée d'oxygène à un autre emplacement, comme dans le circuit respiratoire par un orifice latéral ou par le masque, peut potentiellement entraver le déclenchement et la précision du traitement, de la surveillance et des alarmes (p. ex., l'alarme de fuite importante ou l'alarme de masque sans fuite). Si l'appareil est utilisé de cette façon, le fonctionnement du traitement et des alarmes doit être vérifié chaque fois que le débit d'oxygène est ajusté.
- L'oxygène est combustible. Veiller à ne pas fumer ni à approcher une flamme nue de l'appareil lors de l'utilisation d'oxygène. L'adjonction d'oxygène ne doit avoir lieu que dans des salles bien aérées.
- Le circuit du patient et la source d'oxygène doivent être maintenus à une distance minimale de 2 m (6 pi 6 po) des sources d'inflammation (p. ex., les appareils électriques).
- Ne pas utiliser l'oxygène pendant que l'appareil fonctionne dans le sac de transport.

#### **Pour ajouter de l'oxygène**

- **1** Déverrouillez l'entrée d'oxygène à faible débit à l'arrière de l'appareil en poussant sur le clip de verrouillage.
- **2** Insérez l'une des extrémités du tuyau d'alimentation en oxygène dans le raccord d'oxygène. Le tuyau se verrouille automatiquement en place.
- **3** Insérez l'autre extrémité du tuyau d'alimentation en oxygène à une alimentation en oxygène.
- **4** Démarrez la ventilation.
- **5** Ouvrez la source d'oxygène et ajustez pour obtenir le débit désiré.

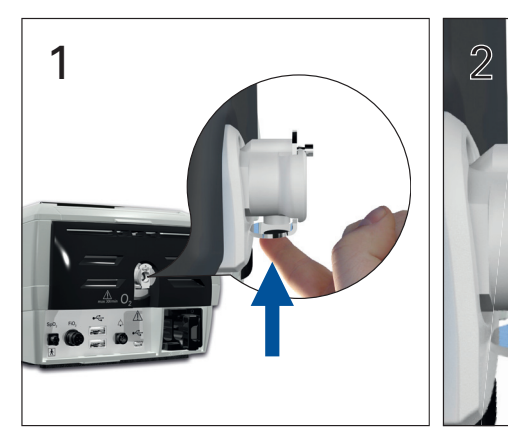

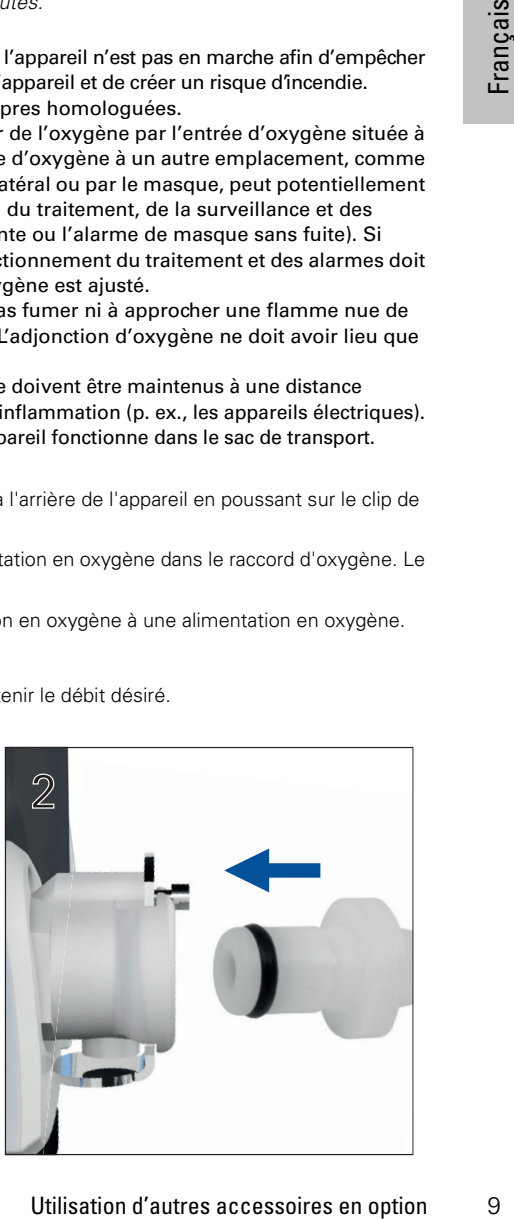

#### **Pour retirer l'oxygène**

Avant de retirer l'oxygène de l'appareil, assurez-vous que l'alimentation en oxygène a été arrêtée.

- **1** Déverrouillez l'entrée d'oxygène à faible débit à l'arrière de l'appareil en poussant sur le clip de verrouillage.
- **2** Retirez le tuyau d'alimentation en oxygène du raccord d'oxygène.

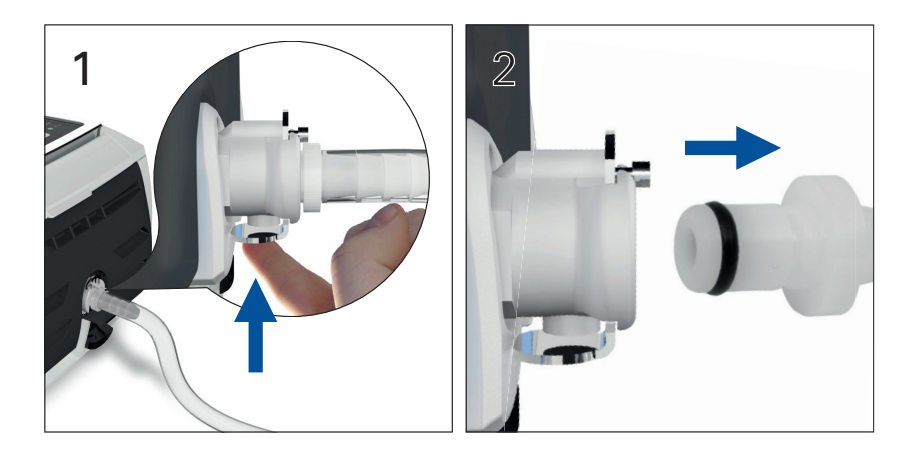

### <span id="page-12-0"></span>Utilisation de la cellule de monitorage de la FiO<sub>2</sub>

Il se peut que le clinicien recommande l'utilisation de la cellule de monitorage de la FiO<sub>2</sub>.

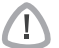

#### **ATTENTION**

Ne pas utiliser la cellule de monitorage de la FiO<sub>2</sub> avec l'humidificateur H4i.

#### **Préparation avant l'utilisation d'une nouvelle cellule**

- **1** Avant l'utilisation, laisser la cellule de monitorage de la FiO<sub>2</sub> ouverte à l'air pendant 15 minutes.
- **2** Raccorder une nouvelle cellule de monitorage de la FiO<sub>2</sub> (voir l'illustration ci-dessous).
- **3** Exécuter la calibration de cellule (voir « [Menu Configuration](#page-21-0) » page 19). **Remarque** : La cellule de monitorage de la FiO<sub>2</sub> doit être remplacée tous les 12 mois.

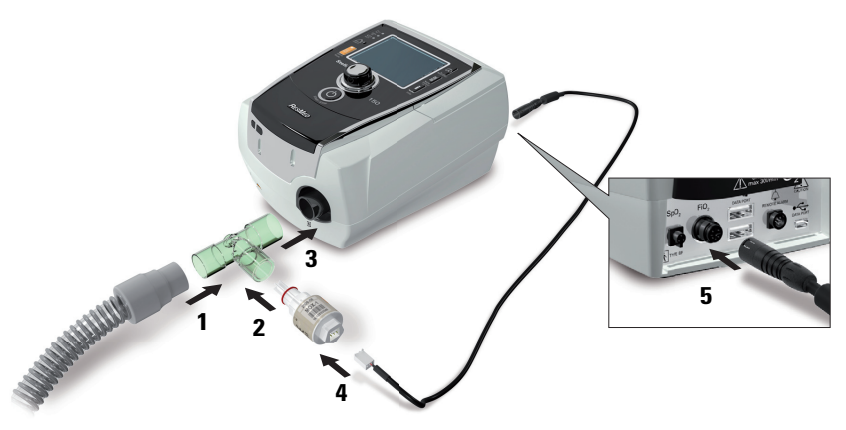

#### **Raccordement d'un capteur**

- **1** Raccorder le circuit respiratoire à l'adaptateur en T.
- **2** Raccorder la cellule de monitorage de la FiO<sub>2</sub> à l'adaptateur en T.
- **3** Raccorder l'adaptateur à la sortie d'air de l'appareil.
- **4** Raccorder une extrémité du câble à la cellule de monitorage de la FiO<sub>2</sub>.
- **5** Brancher l'autre extrémité du câble à l'arrière de l'appareil.
- **6** Commencer la calibration (voir « [Menu Configuration](#page-21-3) : Options » page 19). Ce processus doit être répété périodiquement selon les recommandations du clinicien.

### <span id="page-13-0"></span>**Montage d'un filtre antibactérien**

Il se peut que le clinicien recommande l'utilisation d'un filtre antibactérien. Un filtre antibactérien (numéro de produit 24966) peut être acheté séparément auprès de ResMed.

Vérifier régulièrement l'infiltration d'humidité ou de tout autre contaminant dans le filtre. Le filtre doit être remplacé conformément aux spécifications du fabricant.

*Remarque :* ResMed recommande l'utilisation d'un filtre à faible impédance (moins de 2 cm  $H<sub>2</sub>O$  à 60 l/min, comme un filtre PALL BB 50, par ex.).

#### **AVERTISSEMENT**

Ne pas utiliser le filtre antibactérien (numéro de produit 24966) avec le H4i.

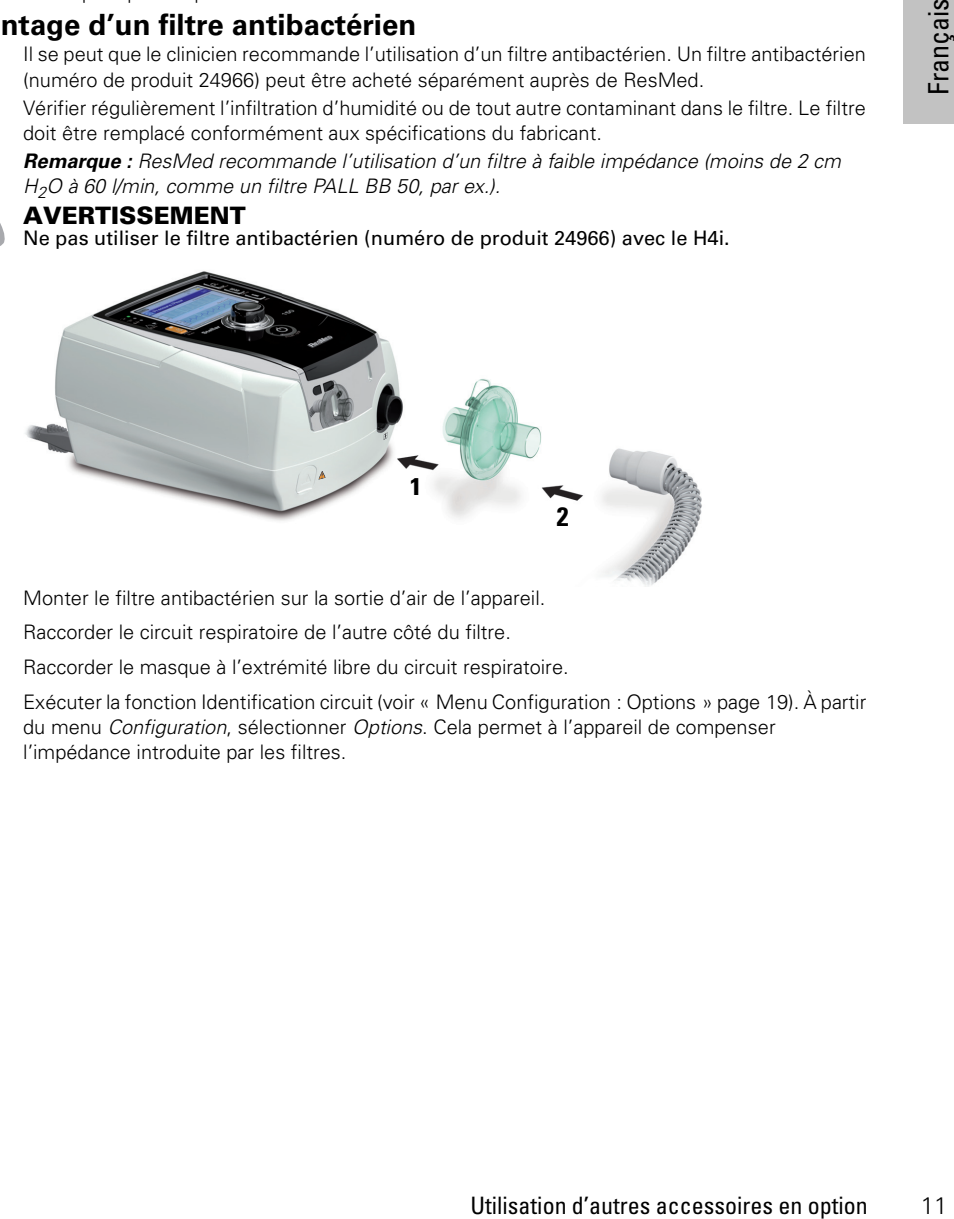

- **1** Monter le filtre antibactérien sur la sortie d'air de l'appareil.
- **2** Raccorder le circuit respiratoire de l'autre côté du filtre.
- **3** Raccorder le masque à l'extrémité libre du circuit respiratoire.
- **4** Exécuter la fonction Identification circuit (voir « [Menu Configuration](#page-21-3) : Options » page 19). À partir du menu Configuration, sélectionner Options. Cela permet à l'appareil de compenser l'impédance introduite par les filtres.

### <span id="page-14-0"></span>**Renseignements de base au sujet de l'appareil Stellar Présentation du panneau de contrôle**

<span id="page-14-1"></span>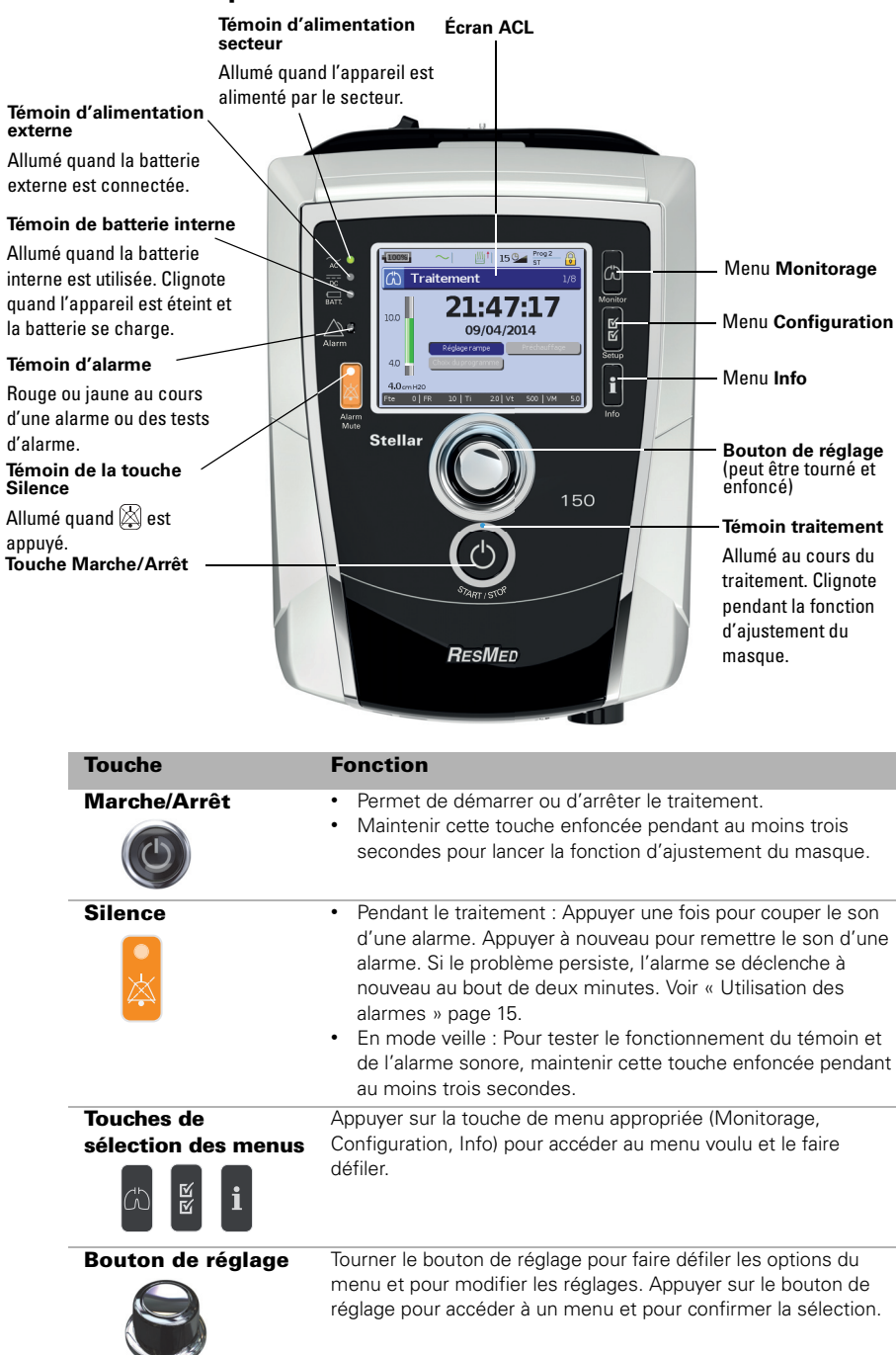

### <span id="page-15-0"></span>**Écran ACL**

L'écran ACL affiche les menus, les écrans de monitorage et les conditions d'alarme. Les valeurs indiquées sur cet écran ACL et sur les autres écrans apparaissant dans le guide clinique sont fournies à titre d'exemple seulement.

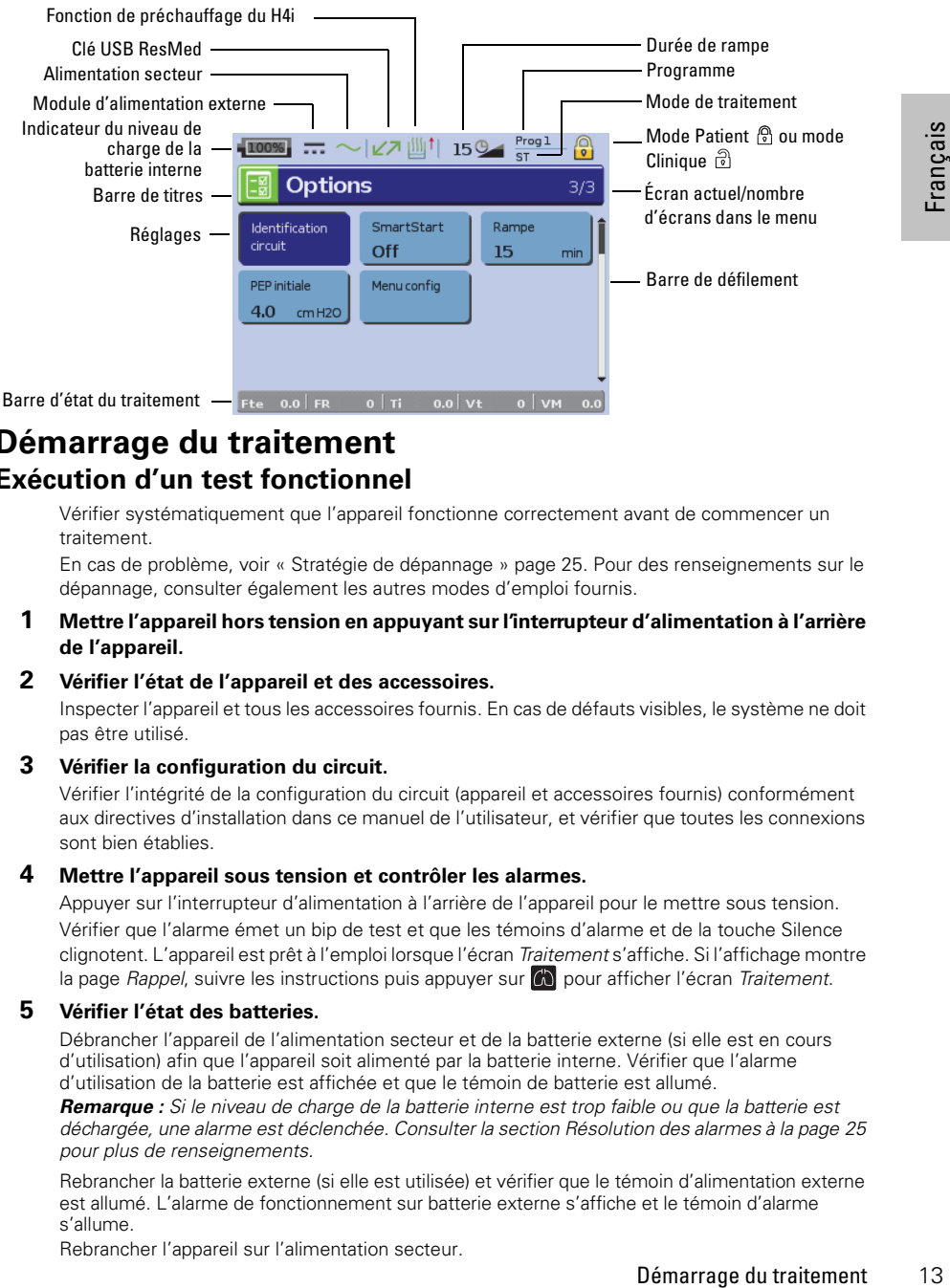

### <span id="page-15-2"></span><span id="page-15-1"></span>**Démarrage du traitement Exécution d'un test fonctionnel**

Vérifier systématiquement que l'appareil fonctionne correctement avant de commencer un traitement.

En cas de problème, voir « [Stratégie de dépannage](#page-27-1) » page 25. Pour des renseignements sur le dépannage, consulter également les autres modes d'emploi fournis.

**1 Mettre l'appareil hors tension en appuyant sur l'interrupteur d'alimentation à l'arrière de l'appareil.** 

#### **2 Vérifier l'état de l'appareil et des accessoires.**

Inspecter l'appareil et tous les accessoires fournis. En cas de défauts visibles, le système ne doit pas être utilisé.

#### **3 Vérifier la configuration du circuit.**

Vérifier l'intégrité de la configuration du circuit (appareil et accessoires fournis) conformément aux directives d'installation dans ce manuel de l'utilisateur, et vérifier que toutes les connexions sont bien établies.

#### **4 Mettre l'appareil sous tension et contrôler les alarmes.**

Appuyer sur l'interrupteur d'alimentation à l'arrière de l'appareil pour le mettre sous tension. Vérifier que l'alarme émet un bip de test et que les témoins d'alarme et de la touche Silence clignotent. L'appareil est prêt à l'emploi lorsque l'écran Traitement s'affiche. Si l'affichage montre la page Rappel, suivre les instructions puis appuyer sur  $\Box$  pour afficher l'écran Traitement.

#### **5 Vérifier l'état des batteries.**

Débrancher l'appareil de l'alimentation secteur et de la batterie externe (si elle est en cours d'utilisation) afin que l'appareil soit alimenté par la batterie interne. Vérifier que l'alarme d'utilisation de la batterie est affichée et que le témoin de batterie est allumé.

*Remarque :* Si le niveau de charge de la batterie interne est trop faible ou que la batterie est déchargée, une alarme est déclenchée. Consulter la section Résolution des alarmes à la [page](#page-27-2) 25 pour plus de renseignements.

Rebrancher la batterie externe (si elle est utilisée) et vérifier que le témoin d'alimentation externe est allumé. L'alarme de fonctionnement sur batterie externe s'affiche et le témoin d'alarme s'allume.

Rebrancher l'appareil sur l'alimentation secteur.

#### **6 Vérifier l'humidificateur chauffant H4i (s'il est utilisé).**

Vérifier que la fonction de préchauffage est affichée sur l'écran Traitement. Démarrer la fonction de préchauffage. Vérifier que le symbole de préchauffage de l'humidificateur s'affiche en haut de l'écran.

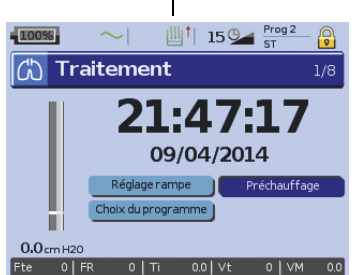

Préchauffage de l'humidificateur

La fonction de préchauffage peut être utilisée pour préchauffer l'eau dans l'humidificateur avant de démarrer le traitement. L'humidificateur est automatiquement détecté lorsque l'appareil est mis sous tension. Une option de préchauffage de l'humidificateur est aussi offerte dans l'écran Traitement. Si l'humidificateur chauffe, le symbole correspondant s'affiche en haut de l'écran ACL. Pour plus de renseignements, consulter le guide d'utilisation du H4i.

*Remarque :* En mode de chauffage, le H4i peut uniquement être utilisé quand l'appareil est branché sur l'alimentation secteur.

#### **7 Vérifier la cellule de monitorage de la FiO2 (si elle est utilisée).**

Démarrer la calibration de la cellule FiO<sub>2</sub>. Sélectionner le menu Configuration, puis Options (voir « [Menu Configuration](#page-21-3) : Options » page 19). Suivre les instructions affichées.

#### **8 Vérifier l'oxymètre de pouls (s'il est utilisé).**

Fixer les accessoires conformément aux directives d'installation (voir « [Raccordement de](#page-10-2)  [l'oxymètre de pouls](#page-10-2) » page 8). À partir du menu Monitorage, affichez l'écran Monitorage. Vérifier que les valeurs de  $SpO<sub>2</sub>$  et de fréquence du pouls s'affichent.

#### **9 Vérifier Le Branchement De L'oxygène (S'il Est Utilisé).**

Fixer les accessoires conformément aux directives d'installation (voir « [Adjonction d'oxygène](#page-11-0) » [page](#page-11-0) 9).

### <span id="page-16-0"></span>**Démarrage du traitement**

### **ATTENTION**

Le mode Clinique n<sup>e</sup>st destiné qu'aux cliniciens. Si l'appareil fonctionne en mode clinique, appuyez sur l'interrupteur d'alimentation situé à l'arrière de l'appareil pour le redémarrer en mode patient  $\mathbb{R}$ .

- **1** Mettre l'interface patient (masque ou support de cathéter) en suivant les consignes d'utilisation.
- **2** L'utilisateur doit s'allonger et placer le circuit respiratoire de manière à ce qu'il puisse suivre les mouvements de l'utilisateur pendant qu'il dort, ou ajuster le circuit pour qu'il s'adapte au fauteuil roulant.
- **3** Appuyer sur **O** pour démarrer le traitement ou, si la fonction SmartStart/Stop est activée, respirer dans l'interface patient et le traitement commencera.

### <span id="page-16-1"></span>**Arrêt du traitement**

Le traitement peut être interrompu à tout moment. Il suffit de retirer l'interface patient et d'appuyer sur **O** pour arrêter le débit d'air. Si la fonction SmartStart/Stop est activée, il suffit de retirer l'interface patient et le traitement s'arrêtera automatiquement.

- Il est possible que la fonction SmartStop ne fonctionne pas si le type de masque sélectionné est *Facial* ou *Trach*; si l'alarme de fuite importante ou de ventilation minute basse est déclenchée; si la fonction « Confirm arrêt traitement » est activée; ou si la fonction d'ajustement du masque est en cours.
- Lorsque l'appareil est arrêté et en veille avec un humidificateur intégré raccordé, il continue de produire un débit d'air faible pour accélérer le refroidissement de la plaque chauffante de l'humidificateur.
- Les masques à haute résistance (tels que les masques pour enfants) peuvent limiter le fonctionnement de la fonction SmartStop.
- Lors d'une utilisation avec de l'oxygène, fermer le débit d'oxygène avant d'arrêter le traitement.

### <span id="page-17-0"></span>**Mise hors tension de l'appareil**

- **1** Arrêter le traitement.
- **2** Appuyer une fois sur l'interrupteur d'alimentation à l'arrière de l'appareil et suivre les instructions qui s'affichent.

*Remarque :* Pour déconnecter l'appareil de l'alimentation secteur, débrancher le câble d'alimentation de la prise d'alimentation.

### <span id="page-17-1"></span>**Utilisation des alarmes**

#### **AVERTISSEMENT**

- Ce dispositif n'est pas destiné à être utilisé pour surveiller les signes vitaux. Si une surveillance des signes vitaux est nécessaire, utiliser un dispositif dédié.
- Lors du réglage du volume de l'alarme, vérifiez qu'elle reste audible malgré le niveau des bruits ambiants qui peuvent entourer le patient dans différentes situations, par exemple dans des environnements bruyants ou lorsque l'appareil se trouve dans la sacoche de transport.

Cet appareil possède des alarmes qui avertissent des changements susceptibles d'influencer le traitement.

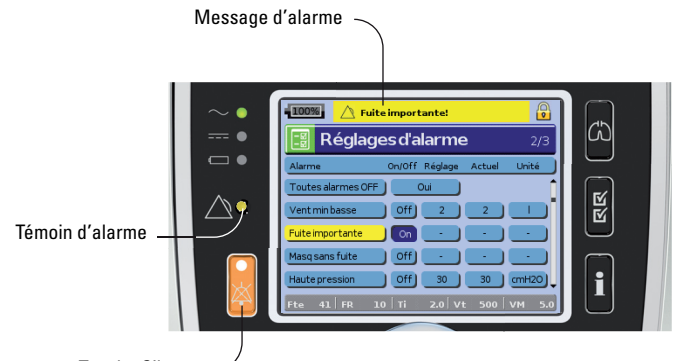

Touche Silence

Les messages d'alarme sont affichés en haut de l'écran. Les alarmes de priorité élevée sont de couleur *rouge*, celles de priorité moyenne sont de couleur *jaune* et celles de faible priorité sont bleu clair. Le témoin d'alarme s'allume en rouge au cours des alarmes de priorité élevée et en *jaune* au cours des alarmes de priorité movenne et faible.

Le volume de l'alarme peut être réglé sur faible, moyen ou élevé. À partir du menu Configuration, sélectionner Réglages d'alarme. Après confirmation de la valeur réglée, l'alarme se déclenche et le témoin d'alarme s'allume.

signes virtuax. Si une<br>
ositif dédié.<br>
audible malgré le niveau<br>
érentes situations, par<br>
sareil se trouve dans la<br>
susceptibles d'influencer le<br>
susceptibles d'influencer le<br>
celles de faible priorité sont<br>
de<br>
celles de Réglages d'alarme, voir « Menu Configuration [: Réglages d'alarme \(Volume alarme\)](#page-21-2) » page 19. On peut couper le son d'une alarme en appuyant une fois sur  $\boxtimes$ . En appuyant à nouveau sur la touche Silence, l'alarme est rétablie. Lorsque le son d'une alarme est coupé, le témoin de la touche Silence est allumé et fixe. Dans le cas d'une alarme de priorité élevée ou moyenne, si le problème persiste après deux minutes, l'alarme se déclenche de nouveau. Toutes les alarmes de faible priorité sont interrompues de façon permanente et l'alarme Fonctionnement sur batterie interne est effacée jusqu'à ce que la condition d'alarme soit de nouveau atteinte.

### <span id="page-18-0"></span>**Programmation des options de configuration du traitement Réglage de la rampe**

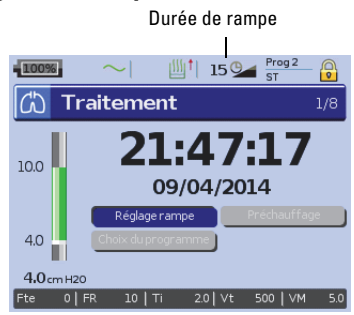

### **Programmes**

Programme

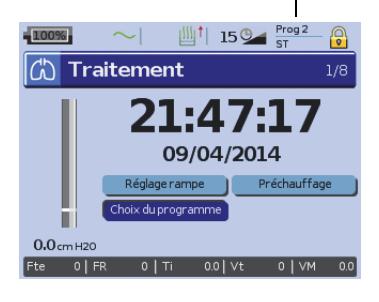

La rampe est une option que le clinicien peut activer en réglant une durée de rampe maximale. La rampe a pour but de rendre le début du traitement plus confortable et correspond au temps qu'il faut pour que l'appareil passe d'une pression initiale basse à la pression de traitement. Voir « [Menu](#page-21-3)  [Configuration](#page-21-3) : Options » page 19.

Les programmes peuvent être configurés par votre clinicien pour offrir différentes options de traitement. Par exemple, un clinicien peut configurer des programmes pour une utilisation pendant le sommeil, pendant l'éveil ou pendant une séance d'exercice ou de physiothérapie. Les programmes enregistrent différentes configurations de circuit de patient (résultat de la fonction Identification circuit), différents traitements et différents réglages d'alarme. L'appareil Stellar est fourni avec un programme actif. Votre clinicien peut configurer deux programmes. Si votre clinicien a sélectionné la fonction double, vous pouvez choisir le programme à utiliser sur l'écran Traitement après l'arrêt du traitement. Si un programme unique est sélectionné, l'option n'est pas affichée.

**Remarque :** Chaque programme retient sa propre configuration de circuit. Lorsque vous passez d'un programme à l'autre, assurez-vous d'utiliser le bon circuit (système respiratoire) comme indiqué pour le programme. Si plusieurs programmes ont été configurés, suivez les instructions données par votre clinicien pour savoir à quel moment et comment utiliser chaque programme.

#### **Rampe de fin de ventilation**

Si vous éprouvez des difficultés à retirer la ventilation, vous pouvez utiliser la fonction Rampe de fin de ventilation. Cette fonction réduit la pression thérapeutique jusqu'à l'EPAP initiale/PEP sur une période de cinq minutes. Au bout de cinq minutes, le traitement s'arrête. Vous pouvez activer la fonction Rampe de fin de ventilation lorsqu'elle a été sélectionnée par le médecin dans le menu Options.

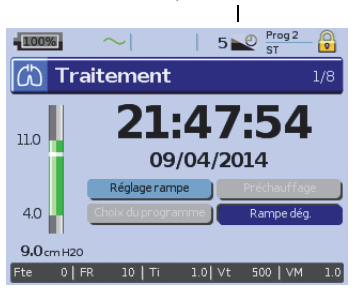

Rampe de fin de ventilation

#### *Remarques :*

- Le traitement peut être arrêté en tout temps en appuyant sur le bouton Arrêt/Marche, y compris pendant la période de Rampe de fin de ventilation.
- Au cours de la période de Rampe de fin de ventilation, l'alarme de basse pression n'est pas active.
- Cette fonction n'est pas offerte dans tous les pays.

### <span id="page-19-0"></span>**Utilisation de la fonction d'ajustement du masque**

La fonction d'ajustement du masque permet d'ajuster le masque correctement. Elle génère la pression de traitement en continu pendant trois minutes, avant le début du traitement, pour permettre de vérifier et d'ajuster le masque dans le but de minimiser les fuites. La pression d'ajustement du masque est la pression de CPAP ou d'EPAP ou 10 cm H<sub>2</sub>O, selon la valeur supérieure.

- **1** Mettre le masque conformément aux directives du guide d'utilisation de ce dernier.
- **2** Maintenir la touche **C**enfoncée pendant au moins trois secondes jusqu'à ce que le débit d'air démarre.
- Démarrage du traitement<br>
Démarrage du traitement<br>
Disputation de deprendience<br>
Disputation<br>
Dependent<br>
Démarrage du traitement<br>
Dependent<br>
Dependent<br>
Dependent<br>
Dependent<br>
Dependent<br>
Dependent<br>
Dependent<br>
Dependent<br>
Depend **3** Ajuster le masque, la bulle du masque et le harnais selon les besoins, jusqu'à ce que le masque soit bien adapté. Le traitement commence au bout de trois minutes. On peut arrêter la fonction d'ajustement du masque à tout moment en appuyant sur  $\odot$ .

- Appuyer sur  $\bullet$  pendant au moins trois secondes pendant l'ajustement du masque pour démarrer le traitement immédiatement.
- La fonction d'ajustement du masque est désactivée lorsque le type de masque est réglé sur *Trach*.

### <span id="page-20-0"></span>**Utilisation des menus**

L'appareil a trois menus (Monitorage, Configuration et Info) auxquels on accède en appuyant sur les touches correspondantes, à droite de l'écran ACL. Chaque menu possède des écrans qui affichent des renseignements sur les réglages, l'appareil ou le traitement.

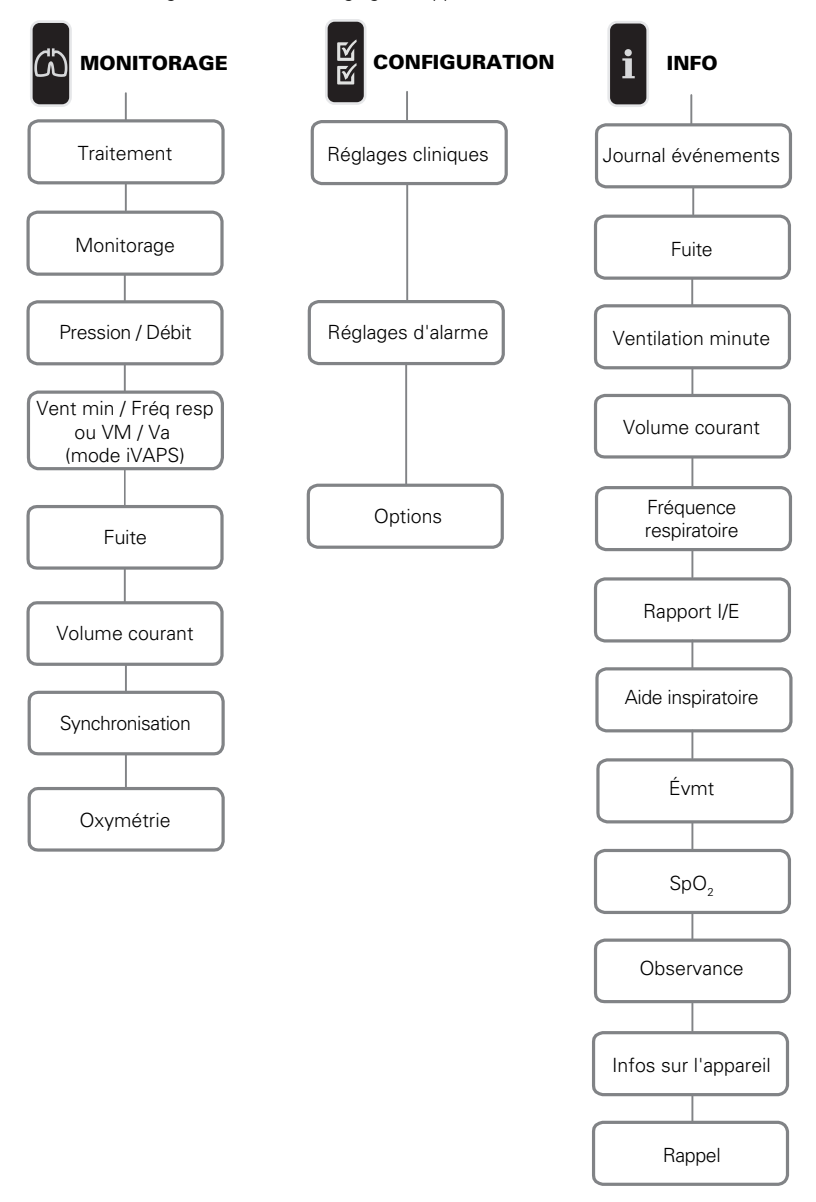

*Remarque :* Le mode iVAPS n'est offert que sur l'appareil Stellar 150.

# <span id="page-21-0"></span>**Menu Configuration**

### <span id="page-21-1"></span>**Menu Configuration : Réglages cliniques (type de masque)**

- **1** Appuyer sur **pour afficher l'écran Réglages cliniques.**
- **2** Utiliser le bouton de réglage **et pour faire défiler les options du menu et modifier le réglage Type** masque dans l'écran Réglages avancés.

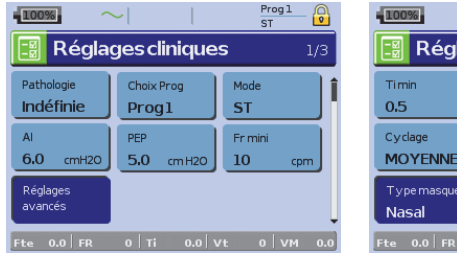

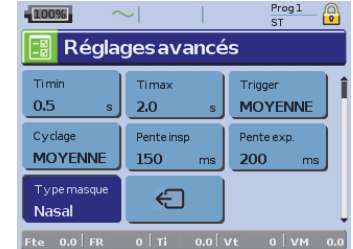

Options pour le type de masque : Nasal, Ultra, Narinaire, Facial, Trach, Pédiatrique. Remarque : Quand le type de masque est réglé sur Trach ou Facial, l'alarme de masque sans fuite est automatiquement activée.

Menu Configuration 19Français Pour une liste complète des masques compatibles avec cet appareil, consulter la liste de compatibilité entre les masques et les appareils sur le site www.resmed.com à la page **Produits**, sous la rubrique **SAV et assistance**. Si vous n'avez pas accès à Internet, veuillez communiquer avec votre représentant ResMed.

### <span id="page-21-2"></span>**Menu Configuration : Réglages d'alarme (Volume alarme)**

- **1** Appuyer sur **pour afficher l'écran Réglages d'alarme.**
- **2** Utiliser le bouton de réglage **e** pour faire défiler les options du menu et modifier le réglage Volume alarme sur Basse, moyen ou élevé.

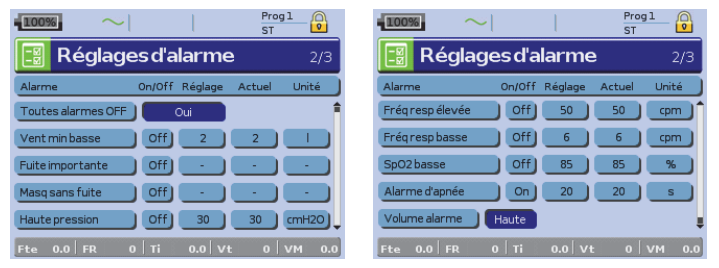

### <span id="page-21-3"></span>**Menu Configuration : Options**

- **1** Appuyer sur **pour afficher l'écran** Options.
- **2** Utiliser le bouton de réglage **et pour faire défiler les options du menu et modifier les paramètres** (consulter les descriptions dans le tableau ci-dessous).

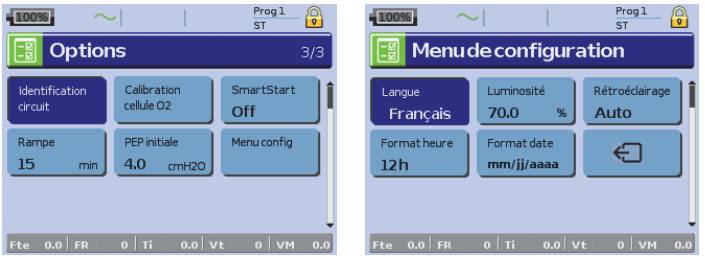

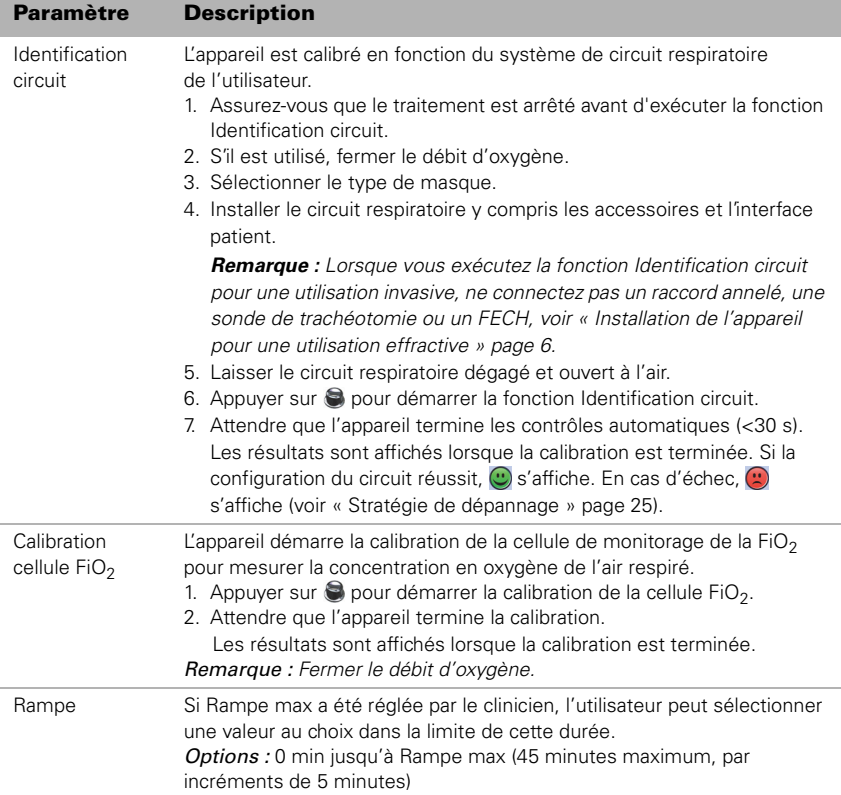

## <span id="page-22-0"></span>**Menu Configuration : Menu de configuration**

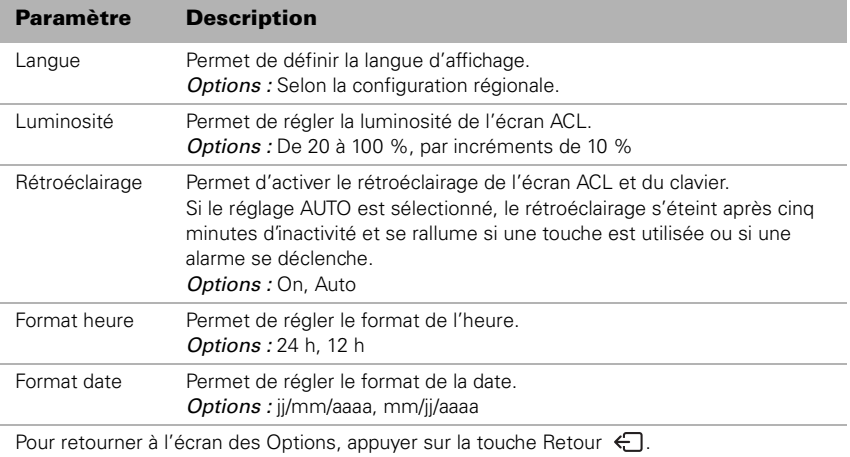

### <span id="page-23-1"></span><span id="page-23-0"></span>**Journal événements**

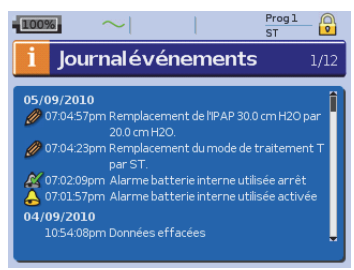

Journal événements affiche la synthèse de trois types d'événements : modifications des réglages, alarmes et événements du système (p. ex., connexion d'une clé USB ResMed). Il peut y avoir jusqu'à 200 événements de chaque type affichés par ordre chronologique avec, par défaut, le plus récent en premier.

*Remarque :* Lorsque la capacité de 200 événements enregistrés est atteinte, l'enregistrement le plus ancien est écrasé.

### <span id="page-23-2"></span>**Observance**

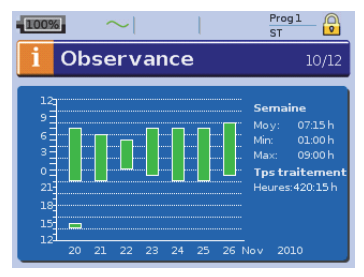

Les heures d'utilisation des sept derniers jours de traitement sont affichées sous la forme d'un graphique à barres, et peuvent être comparées aux données des 365 derniers jours.

### <span id="page-23-3"></span>**Infos sur l'appareil**

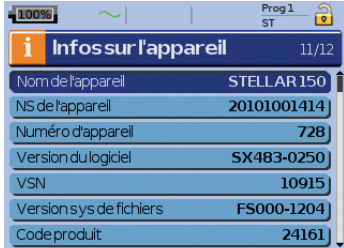

Cet écran affiche le numéro de série (affiché sous SN de l'appareil), le numéro d'appareil, la version du logiciel et les versions des autres composants. Les données de cet écran peuvent être requises pour l'entretien ou dans le cadre du dépannage par un technicien.

### <span id="page-23-4"></span>**Rappels**

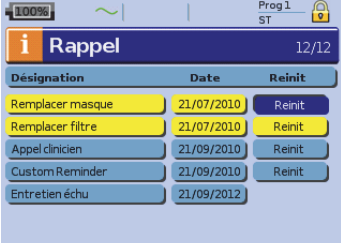

Menu Info 21<br>
Menu Info 21<br>
Menu Info 21<br>
Signed Sources and Western Control of the Sources<br>
Signed Sources and Western Control<br>
Diacer le parum<br>
Diacer le parum<br>
Signed Sources<br>
Saque<br>
Saque<br>
effacer un<br>
einit », ce<br>
remp Le clinicien utilise le menu Rappels pour avertir l'utilisateur d'événements particuliers, par exemple quand remplacer le masque, quand remplacer le filtre, etc. Le rappel s'affiche en jaune à mesure que la date se rapproche (dans les 10 % de la période de rappel). Le rappel s'affiche également lorsque l'appareil est mis sous tension. On peut effacer un message de rappel en sélectionnant « Reinit », ce qui efface la date de rappel actuelle et la remplace par OFF, ou affiche la prochaine date de rappel préréglée.

### <span id="page-24-0"></span>**Gestion des données**

Deux ports de données se situent à l'arrière de l'appareil pour la connexion d'une clé USB [\(voir](#page-4-0)  « [Vue d'ensemble de l'appareil Stellar](#page-4-0) » page 2). Les données de traitement et de l'appareil peuvent y être enregistrées ou lues en vue de leur utilisation avec les applications logicielles de ResMed.

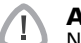

#### **AVERTISSEMENT**

Ne brancher aucun appareil autre que ceux spécifiquement conçus et recommandés par ResMed aux ports de données. La connexion d'autres appareils pourrait entraîner des blessures ou endommager l'appareil Stellar (voir « [Avertissements et précautions d'ordre](#page-38-1)  [général](#page-38-1) » page 36).

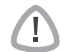

#### **ATTENTION**

Ne pas déconnecter la clé USB ResMed lorsque le transfert de données est en cours; les données risquent d'être perdues ou erronées. Le temps de téléchargement varie en fonction du volume des données.

#### *Remarques :*

- On ne peut pas brancher simultanément deux clés USB ResMed pour la communication de données.
- Si le transfert des données est impossible ou échoue, consulter la section sur le dépannage.
- Ne conserver aucun fichier sur la clé USB qui n'a pas été créé par l'appareil ou l'application. Les fichiers inconnus risquent d'être perdus pendant le transfert des données.
- **1** Brancher la clé USB ResMed sur un des deux ports de connexion USB à l'arrière de l'appareil. La première fenêtre de dialogue pour le transfert des données USB est automatiquement affichée sur l'écran ACL. L'appareil vérifie que la capacité de mémoire de la clé USB est suffisante et que la clé contient des données lisibles.
- **2** Sélectionner une des options offertes.
	- Importer les réglages Les réglages sont transférés de la clé USB ResMed connectée vers l'appareil Stellar.
	- Exporter les réglages Les réglages de l'appareil sont enregistrés sur la clé USB ResMed.
	- Exporter les données et les réglages Les réglages et les enregistrements de l'appareil sont enregistrés sur la clé USB ResMed.
	- Annuler
- **3** Confirmer le transfert des données.

### <span id="page-24-1"></span>**Nettoyage et entretien**

Le nettoyage et l'entretien décrits dans cette section doivent être effectués régulièrement. Cela permet de réduire le risque de contaminations croisées. Consulter le guide d'utilisation du masque, de l'humidificateur et des autres accessoires pour des directives détaillées de nettoyage et d'entretien.

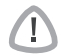

### **AVERTISSEMENT**

- Risque de chocs électriques. Ne pas immerger l'appareil, l'oxymètre de pouls ou le câble d'alimentation dans l'eau. Éteindre l'appareil et débrancher le cordon d'alimentation de la prise murale et de l'appareil avant de le nettoyer, puis vérifier qu'il est bien sec avant de le brancher à nouveau.
- Le système de masque et le circuit respiratoire sont sujets à une usure normale. Il faut les inspecter régulièrement pour vérifier qu'ils ne sont pas endommagés.

### **ATTENTION**

L'appareil ne doit pas être stérilisé.

### <span id="page-24-2"></span>**Quotidien**

Débrancher le circuit respiratoire de l'appareil (et de l'humidificateur s'il est utilisé) et le suspendre dans un endroit propre et sec jusqu'à la prochaine utilisation. Si l'appareil est visiblement sale, essuyez les surfaces extérieures de l'appareil et de l'oxymètre de pouls (si utilisé) à l'aide d'un chiffon humide et d'un détergent doux.

#### **ATTENTION** T

- Ne pas exposer le circuit respiratoire à la lumière directe du soleil afin d'éviter qu'il ne durcisse ou ne se fissure avec le temps.
- Nettoyage et entretien<br>
Nettoyage et entretien<br>
Nettoyage et entretien<br>
23Français<br>
Nettoyage et entretien<br>
23Français<br>
23Français<br>
23Français<br>
23Français<br>
23Français<br>
23Français<br>
23Français<br>
23Français<br>
23Français<br>
23Fran • N'utilisez pas de solutions à base d'eau de Javel, de chlore, d'alcool ou d'arômes (y compris toutes les huiles parfumées), ni de savons hydratants ou antibactériens pour nettoyer le circuit respiratoire ou l'appareil au quotidien (n'utilisez que les produits nettoyants approuvés Mikrozid® AF ou CaviCide®). Ces solutions peuvent provoquer un durcissement et réduire la durée de vie du produit. L'utilisation de produits nettoyants ou de solutions désinfectantes contenant de l'alcool (autres que les agents nettoyants approuvés) est acceptable pour le nettoyage périodique de l'appareil, tel que le nettoyage entre deux patients ou spécifiquement pendant les périodes d'entretien, mais elle n'est pas recommandée pour le nettoyage quotidien.

### <span id="page-25-0"></span>**Hebdomadaire**

- **1** Retirer le circuit respiratoire de l'appareil et de l'interface patient.
- **2** Nettoyer le circuit respiratoire avec de l'eau tiède et un détergent doux.
- **3** Le rincer soigneusement et le suspendre pour le faire sécher.
- **4** Rebrancher le circuit respiratoire sur la sortie d'air et l'interface patient.
- **5** Si l'appareil est visiblement sale, essuyez les surfaces extérieures de l'appareil et de l'oxymètre de pouls (si utilisé) à l'aide d'un chiffon humide et d'un détergent doux.

### <span id="page-25-1"></span>**Mensuel**

- **1** Essuyer l'extérieur de l'appareil et de l'oxymètre de pouls (le cas échéant) à l'aide d'un linge humide et d'un détergent doux.
- **2** Inspectez visuellement le filtre à air pour vérifier qu'il n'est ni obstrué par des impuretés ni percé.

### <span id="page-25-2"></span>**Remplacement du filtre à air**

Remplacer le filtre à air tous les six mois (ou plus souvent s'il y a lieu).

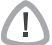

### **AVERTISSEMENT**

Ne pas laver le filtre à air. Il n'est ni lavable ni réutilisable.

- **1** Retirer le couvercle du logement du filtre à air à l'arrière de l'appareil.
- **2** Retirer et jeter le filtre à air usagé.
- **3** Insérer un nouveau filtre à air.
- **4** Remettre le couvercle du logement du filtre à air en place.

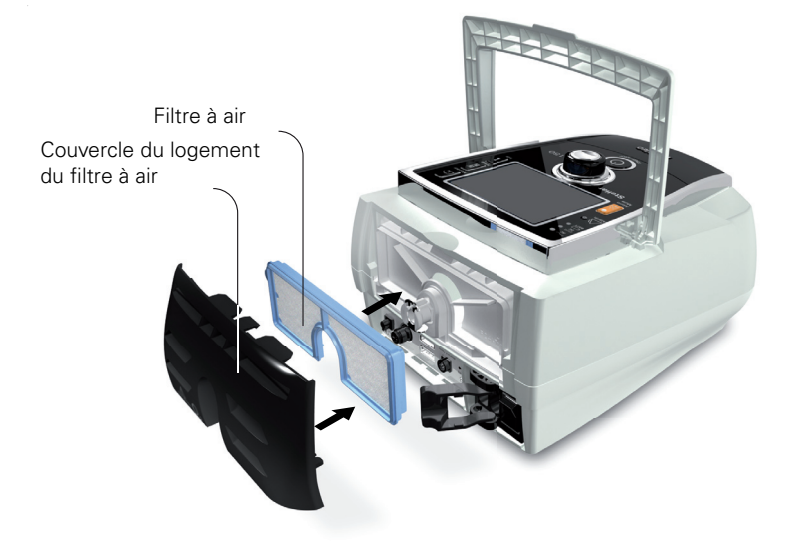

### <span id="page-26-0"></span>**Désinfection**

La désinfection de l'appareil permet de réduire le risque de contaminations croisées. Désinfecter l'extérieur de l'appareil et, en particulier, la sortie d'air à l'aide d'un linge humide et d'une solution de désinfection (p. ex., Microzid).

### <span id="page-26-1"></span>**Utilisation par plusieurs patients**

### **AVERTISSEMENT**

- Un filtre antibactérien est requis si l'appareil est utilisé par plusieurs patients.
- Dans le cadre d'une utilisation par plusieurs patients, les étapes suivantes doivent être accomplies avant de confier l'appareil à un nouveau patient :

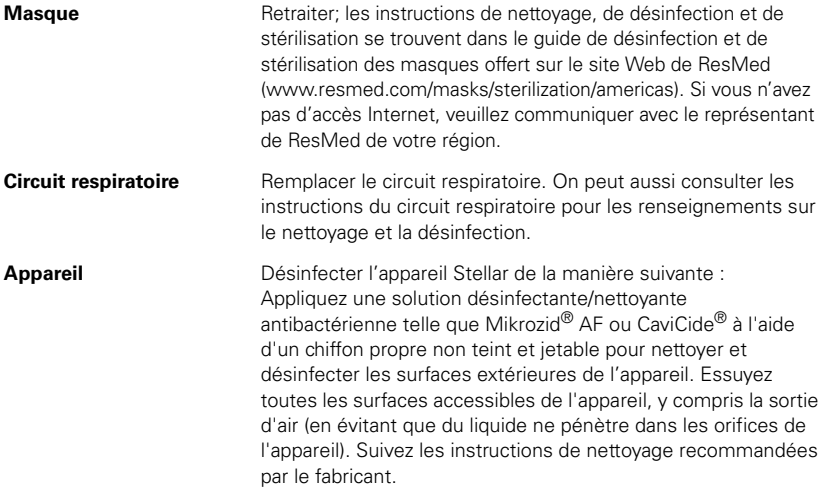

**Humidificateur** Les instructions applicables aux humidificateurs varient; il convient donc de consulter le guide d'utilisation de l'humidificateur utilisé. Dans le cas d'une utilisation sur plusieurs patients, utilisez le réservoir d'eau H4i (jetable) plutôt que le réservoir d'eau réutilisable H4i.

### <span id="page-27-0"></span>**Entretien**

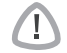

#### **ATTENTION**

L'inspection et les réparations doivent uniquement être effectuées par un agent agréé. Ne jamais essayer d'ouvrir, d'entretenir ou de réparer l'appareil soi-même.

Cet appareil doit être inspecté par un service technique agréé ResMed cinq années suivant la date de fabrication, à l'exception de la batterie interne qui, selon les recommandations de ResMed, doit être testée après deux ans afin d'évaluer la durée de vie de la batterie. Avant cette date, l'appareil devrait assurer un fonctionnement fiable et sûr à condition qu'il soit utilisé et entretenu conformément aux instructions fournies par ResMed. Les renseignements concernant la garantie ResMed sont fournis avec l'appareil lors de sa livraison initiale. Comme pour tous les appareils électriques, en cas de constatation d'un défaut quelconque, faire preuve de prudence et faire vérifier l'appareil par un service technique agréé ResMed.

### <span id="page-27-1"></span>**Stratégie de dépannage**

En cas de problème, reportez-vous aux suggestions suivantes. Si le problème ne peut pas être résolu, veuillez communiquer avec ResMed.

### <span id="page-27-2"></span>**Résolution des alarmes**

La raison la plus courante du déclenchement d'une alarme est le montage incorrect du système. Vérifier que le circuit respiratoire est correctement raccordé à l'appareil et à l'interface patient (et à l'humidificateur s'il est utilisé).

- Le journal des alarmes et les réglages d'alarme sont conservés à la mise hors tension de l'appareil et en cas de coupure de l'alimentation secteur.
- Si plusieurs alarmes sont actives au même moment, l'alarme à la priorité la plus élevée sera affichée en premier.
- Si une alarme se déclenche plusieurs fois, arrêter le traitement et retourner l'appareil à ResMed pour un entretien.

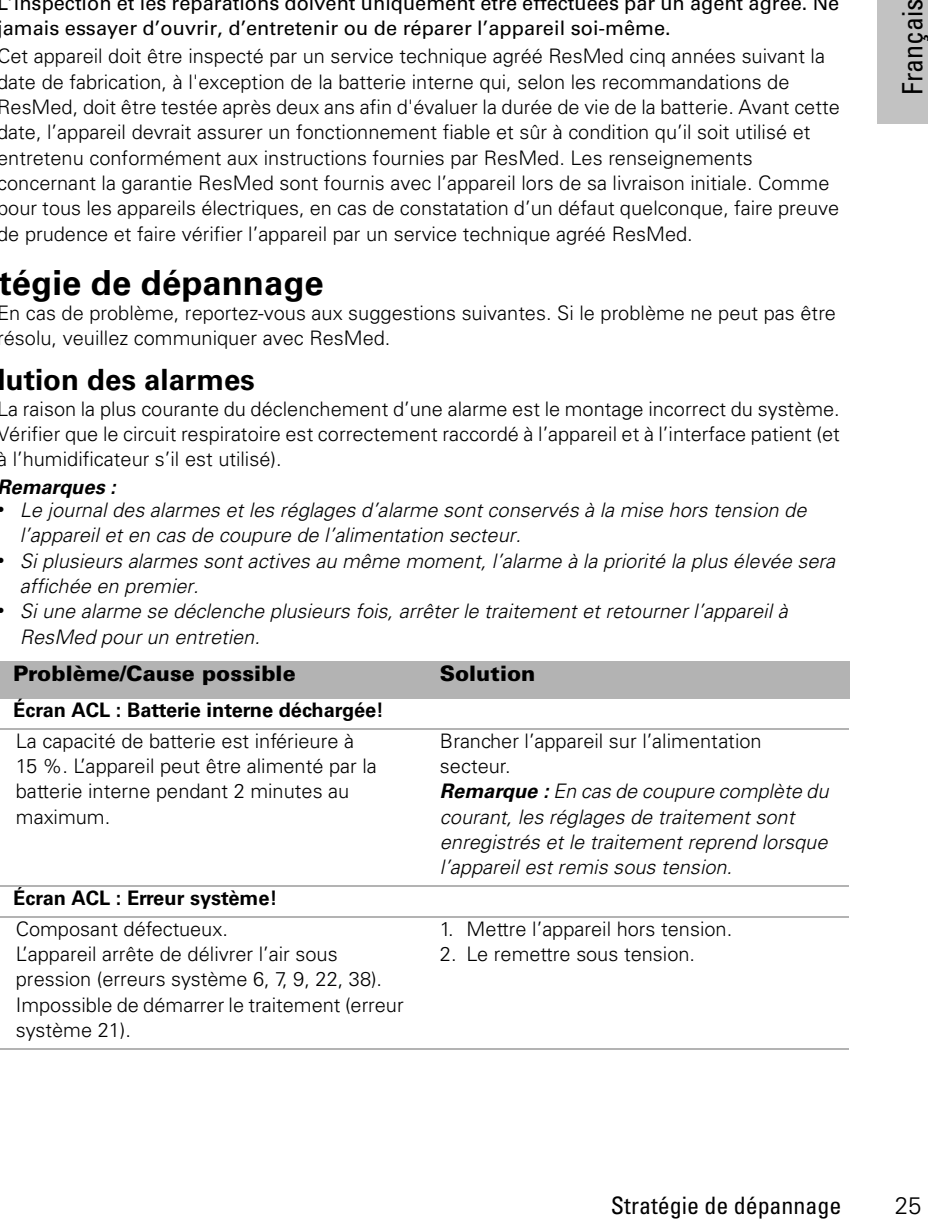

![](_page_28_Picture_220.jpeg)

![](_page_29_Picture_261.jpeg)

![](_page_30_Picture_216.jpeg)

### <span id="page-31-0"></span>**Autres dépannages**

![](_page_31_Picture_226.jpeg)

![](_page_32_Picture_224.jpeg)

![](_page_33_Picture_217.jpeg)

# <span id="page-33-0"></span>**Caractéristiques techniques**

![](_page_33_Picture_218.jpeg)

![](_page_34_Picture_332.jpeg)

![](_page_35_Picture_124.jpeg)

Cet appareil n'est pas conçu pour être utilisé en présence d'un mélange d'anesthésiques inflammables.

#### *Remarques :*

• Le fabricant se réserve le droit de modifier ces caractéristiques sans avis préalable.

• La pression peut être affichée en cm  $H<sub>2</sub>O$  ou en hPa.

### <span id="page-36-0"></span>**Guide et déclaration du fabricant – Émissions et immunité électromagnétiques**

Des précautions particulières doivent être prises avec les appareils électromédicaux quant à la compatibilité électromagnétique, et leur installation et leur mise en service doivent être effectuées conformément aux renseignements sur la compatibilité électromagnétique fournis dans ce document.

#### **Guide et déclaration du fabricant – Émissions électromagnétiques**

Cet appareil est conçu pour une utilisation dans l'environnement électromagnétique décrit ci-dessous. Le client ou l'utilisateur de cet appareil doit s'assurer que celui-ci est utilisé dans un environnement de ce type.

![](_page_36_Picture_518.jpeg)

**Avertissements** : Cet appareil ne doit pas être utilisé à côté ou empilé avec d'autres appareils.

S'il est impossible de l'utiliser autrement, s'assurer que l'appareil fonctionne normalement lorsqu'il est placé à l'endroit où il sera utilisé.

Il est déconseillé d'utiliser des accessoires (p. ex., des humidificateurs) autres que ceux qui sont indiqués dans ce manuel. Ils risquent d'augmenter les émissions ou de réduire l'immunité de l'appareil.

#### **Guide et déclaration du fabricant – Immunité électromagnétique**

Cet appareil est conçu pour une utilisation dans l'environnement électromagnétique décrit ci-dessous. Le client ou l'utilisateur de cet appareil doit s'assurer que celui-ci est utilisé dans un environnement de ce type.

![](_page_36_Picture_519.jpeg)

![](_page_37_Picture_382.jpeg)

REMARQUE 1 : Ut correspond à la tension secteur CA avant l'application du niveau d'essai.

REMARQUE 2 : À 80 MHz et à 800 MHz, la plage de fréquences supérieure s'applique.

REMARQUE 3 : Il est possible que ces directives ne s'appliquent pas à toutes les situations. La propagation électromagnétique dépend de l'absorption et de la réflexion des structures, des objets et des personnes.

a L'intensité des champs d'émetteurs fixes, tels que des stations de base pour des radiotéléphones (cellulaires/sans fil) et des radios mobiles, la radio amateur, les radios AM et FM et la télévision ne peut pas être théoriquement prédite avec précision. Pour évaluer l'environnement électromagnétique dû aux émetteurs RF fixes, une étude électromagnétique du site doit être envisagée. Si l'intensité du champ mesurée à l'endroit où l'appareil est utilisé dépasse le niveau de conformité RF applicable indiqué ci-dessus, il convient d'observer l'appareil pour vérifier son bon fonctionnement dans un tel environnement. En cas d'anomalie, des mesures supplémentaires devront peut-être être prises, par exemple le changement de position ou d'emplacement de l'appareil. b Pour la plage de fréquences de 150 kHz à 80 MHz, l'intensité des champs doit être inférieure à 3 V/m.

#### **Distances de séparation recommandées entre les appareils de communication RF portables et mobiles et l'appareil**

L'appareil est conçu pour une utilisation dans un environnement dans lequel les perturbations radioélectriques par radiation sont contrôlées. Le client ou l'utilisateur de l'appareil peut prévenir les perturbations électromagnétiques en respectant les distances minimales recommandées ci-dessous entre les appareils de communication RF portables et mobiles (émetteurs) et l'appareil, en fonction de la puissance maximale de sortie de l'appareil de communication.

![](_page_37_Picture_383.jpeg)

#### **Distance de séparation en fonction de la fréquence de l'émetteur (m)**

Pour les émetteurs avec une puissance nominale de sortie maximale ne figurant pas dans le tableau ci-dessus, la distance de séparation recommandée d en mètres (m) peut être déterminée à l'aide de l'équation applicable à la fréquence de l'émetteur, où P correspond à la puissance nominale de sortie maximale de l'émetteur en watts (W) indiquée par le fabricant de l'émetteur.

REMARQUE 1 : À 80 MHz et à 800 MHz, la distance de séparation pour la plage de fréquences supérieure s'applique. REMARQUE 2 : Il est possible que ces directives ne s'appliquent pas à toutes les situations. La propagation électromagnétique dépend de l'absorption et de la réflexion des structures, des objets et des personnes.

### <span id="page-38-0"></span>**Symboles**

Suivre les instructions d'utilisation:  $\Box$  Équipement de classe II:  $|\hat{\Lambda}|$  Pièce appliquée de type BF; Cloche (alarme à distance); **IP31** L'appareil est protégé contre les corps solides étrangers de diamètre égal ou supérieur à 2,5 mm (0,1 po) et contre les chutes verticales de gouttes d'eau;  $\bigwedge$  Attention;  $\bigwedge$  Symbole d'avertissement général (vérifier la fiche de raccordement du H4i et la connexion CC sur l'appareil); **ON/STAND-BY** État de veille ou de préparation d'une partie de l'équipement (interrupteur d'alimentation);  $O_2$  Connexion pour l'alimentation en oxygène; **max 30 l/min** (max 30 l/min);  $\leftarrow \rightarrow$  Port de données; Association canadienne de normalisation; <sub>20</sub> Limite de température pour l'entreposage et le transport; Manipuler avec précaution;  $\tilde{\mathbb{D}}$  Humidité maximale: Conserver au sec; Maintenant;  $\prod_{i=1}^{n}$  Haut; REF Référence; SN Numéro de série;  $\boxed{\textsf{LOT}}$  Code de lot;  $\textcircled{2}$  Ne pas réutiliser;  $\textcircled{2}$  Date limite d'utilisation;  $\textcircled{3}$  Conserver à l'abri de la lumière du soleil;  $\bigotimes$  Ne pas utiliser si l'emballage est endommagé;  $\stackrel{(\mathbb{A}\mathbb{R}\mathbb{X})}{\longrightarrow}$  Sans latex **+ 60 °C**

**Renseignements relatifs à l'environnement** Cet appareil doit être éliminé conformément à la réglementation en vigueur dans le pays où il est mis au rebut. Pour plus de renseignements sur l'élimination des déchets, veuillez communiquer avec ResMed ou votre revendeur spécialisé ou consulter le site Web de ResMed, www.resmed.com. Éliminer les filtres à air et les circuits respiratoires usagés conformément aux directives applicables dans votre pays.

### <span id="page-38-1"></span>**Avertissements et précautions d'ordre général AVERTISSEMENTS**

Un **avertissement** met en garde contre un risque de lésion.

- Lire le manuel entièrement avant d'utiliser l'appareil.
- Cet appareil doit être utilisé uniquement avec le circuit respiratoire et les accessoires recommandés par ResMed ou le clinicien traitant. L'utilisation d'un circuit respiratoire ou d'accessoires non appropriés pourrait nuire au fonctionnement de cet appareil.
- L'appareil et ses accessoires ne doivent être utilisés que pour leur usage spécifique prévu.
- Cet appareil doit être utilisé uniquement avec les masques (et raccords<sup>1</sup>) recommandés par ResMed, un clinicien ou un inhalothérapeute. Un masque ne doit être utilisé que si l'appareil est allumé et fonctionne correctement. Le ou les orifices de ventilation associés au masque ne doivent jamais être obstrués.

**Explication :** L'appareil Stellar est conçu pour être utilisé avec des masques (ou des raccords<sup>1</sup>) spéciaux munis d'orifices de ventilation qui permettent un écoulement continu de l'air hors du masque. Lorsque l'appareil est allumé et qu'il fonctionne correctement, l'air propre provenant de l'appareil évacue l'air expiré par les orifices de ventilation du masque. Cependant, lorsque l'appareil n'est pas allumé, le débit d'air propre délivré au masque est insuffisant et

<sup>1</sup> Des ports peuvent être intégrés au masque ou à des raccords proches du masque.

une réinhalation de l'air expiré peut se produire. Si la réinhalation de l'air expiré dure plus de quelques minutes, elle peut, dans certains cas, entraîner une suffocation. Cela vaut pour la plupart des appareils de pression positive.

- En cas de coupure de courant<sup>1</sup> ou de dysfonctionnement de l'appareil, retirer le masque ou débrancher le support du cathéter de la canule de trachéotomie.
- Risque d'explosion Ne pas utiliser l'appareil à proximité d'anesthésiques inflammables.
- Ne pas utiliser l'appareil en cas de défauts externes évidents ou en cas de changements de performance inexpliqués.
- Utiliser uniquement des pièces et des accessoires d'origine approuvés par ResMed.
- Utiliser uniquement les accessoires de l'emballage d'origine. Ne pas utiliser un produit dont l'emballage est abîmé et éliminez ce produit avec son emballage.
- Avant d'utiliser l'appareil et les accessoires pour la première fois, vérifier que tous les composants sont en bon état et que leur sécurité opérationnelle est garantie. En présence d'un défaut, le système ne doit pas être utilisé.
- avec son emballage.<br>
avec son emballes (et si, vérifier que tous les<br>
courité opérationnelle est granntie. En présence d'un<br>
un appareil électromédical doit être conforme aux<br>
aux exigences d'un<br>
aux exigences d'ordre géné • Tout équipement supplémentaire raccordé à un appareil électromédical doit être conforme aux dispositions des normes CEI ou ISO (p. ex., la norme CEI 60950 pour l'équipement de traitement des données). Par ailleurs, toutes les configurations doivent être conformes aux exigences sur les systèmes électromédicaux (voir CEI 60601-1-1 ou article 16 de la 3<sup>e</sup> édition de CEI 60601-1, respectivement). Toute personne qui raccorde un équipement supplémentaire à un appareil électromédical effectue une configuration d'équipement médical et doit par conséquent assurer la conformité du système aux exigences sur les systèmes électromédicaux. Il est à noter que les lois locales remplacent les exigences susmentionnées. En cas de doute, veuillez consulter le représentant de votre région ou le service technique.
- Aucune modification de cet équipement n'est autorisée.

### **PRÉCAUTIONS**

Une **précaution** indique des mesures particulières permettant d'assurer une utilisation efficace et sûre de l'appareil.

- En cas d'utilisation d'accessoires, lire le mode d'emploi fourni par le fabricant. Dans le cas de consommables, l'emballage est susceptible de fournir des renseignements importants (consulter également les symboles à la [page](#page-38-0) 36).
- Lorsque la pression est faible, le débit aux orifices de ventilation du masque peut s'avérer insuffisant pour évacuer tous les gaz expirés, ce qui peut entraîner une réinhalation.
- Ne pas manipuler cet appareil avec force.
- En cas de chute accidentelle de l'appareil, communiquer avec un agent technique agréé.
- Porter attention aux fuites et aux bruits inhabituels. En présence d'un problème, communiquer avec un agent technique agréé.
- Le remplacement de composants du circuit respiratoire ne doit pas se faire pendant que l'appareil est en marche. Veuillez arrêter l'appareil avant de remplacer les pièces.

#### *Remarques :*

Une remarque renseigne sur des caractéristiques particulières du produit.

- Les avertissements et les précautions ci-dessus sont d'ordre général. D'autres avertissements, précautions et remarques spécifiques sont donnés dans le manuel de l'utilisateur en regard des instructions auxquelles ils se rapportent.
- Seul un professionnel formé et agréé est autorisé à modifier les réglages cliniques.
- Positionnez l'appareil de façon à ce que le cordon d'alimentation puisse être facilement débranché de la prise de courant.

<sup>1</sup> En cas de défaillance de l'alimentation (en dessous de la tension nominale minimale) ou de coupure de courant, les pressions de traitement ne sont pas délivrées. Le fonctionnement reprend aux mêmes réglages une fois l'alimentation rétablie.

### <span id="page-40-0"></span>**Garantie limitée**

ResMed Ltd (désignée ci-après « ResMed ») garantit ce produit ResMed contre tout défaut de matériaux et de main-d'œuvre pour la période spécifiée ci-après à compter de la date d'achat.

![](_page_40_Picture_210.jpeg)

Seul le client initial est couvert par la présente garantie. Celle-ci n'est pas cessible.

En cas de défaillance du produit dans des conditions normales d'utilisation, ResMed, à son entière discrétion, réparera ou remplacera le produit défectueux ou toute pièce.

Cette garantie limitée ne couvre pas : a) tout dommage résultant d'une utilisation incorrecte, d'un usage abusif, de la modification ou de la transformation du produit; b) les réparations effectuées par tout service de réparation sans l'autorisation expresse de ResMed; c) tout dommage ou contamination causé par de la fumée de cigarette, de pipe, de cigare ou autre.

La garantie est annulée pour les produits vendus ou revendus dans un pays autre que celui où ils ont été achetés à l'origine.

Les réclamations au titre de la garantie pour les produits défectueux doivent être présentées au lieu d'achat par le client initial.

La présente garantie remplace toute autre garantie expresse ou implicite, y compris toute garantie implicite de qualité marchande ou d'adéquation à un usage particulier. Certains pays ou États n'autorisent pas les limitations de durée pour les garanties implicites; il est donc possible que la limitation susmentionnée ne s'applique pas à votre cas.

La société ResMed ne peut être tenue responsable des dommages accessoires ou indirects résultant de la vente, de l'installation ou de l'utilisation des produits ResMed. Certains pays ou États n'autorisent ni l'exclusion ni la limitation des dommages accessoires ou indirects; il est donc possible que la limitation susmentionnée ne s'applique pas à votre cas.

La présente garantie vous octroie des droits reconnus par la loi. Vous pouvez également détenir d'autres droits qui varient en fonction du pays où vous habitez. Pour de plus amples renseignements sur vos droits de garantie, veuillez communiquer avec votre fournisseur ou ResMed.

![](_page_41_Picture_0.jpeg)

![](_page_41_Picture_1.jpeg)

See Resmed.com for other ResMed locations worldwide. ResMed, SlimLine, SmartStart, Stellar and TiCONTROL are trademarks of the ResMed family of companies. For patent and other intellectual property information, see ResMed.com/ip © 2018 ResMed Ltd 248935/1 2018-04

ResMed.com